## **LAPORAN KERJA PRAKTEK**

# **PT. INDONESIA STEEL TUBE WORKS (ISTW) SEMARANG**

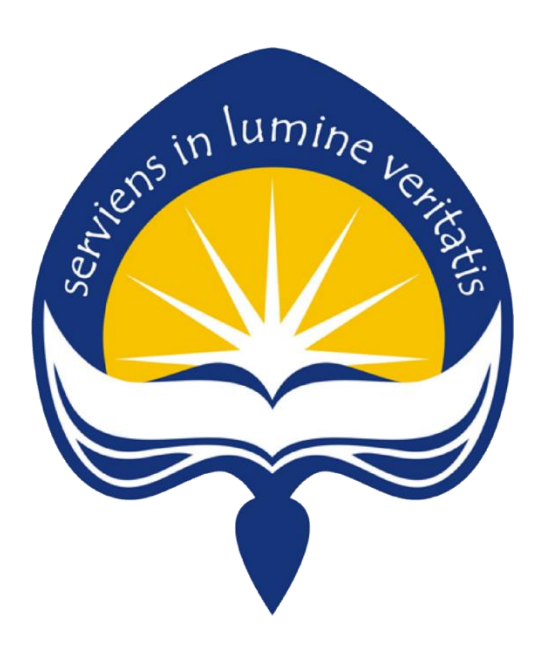

**Dipersiapkan oleh:** 

**Johanes Adhitya Hartanto / 15 07 08396**

**Program Studi Teknik Informatika Fakultas Teknologi Industri Universitas Atma Jaya Yogyakarta 2019**

### **HALAMAN PENGESAHAN**

### **LAPORAN KERJA PRAKTEK** PT INDONESIA STEEL TUBE WORKS (ISTW) **SEMARANG**

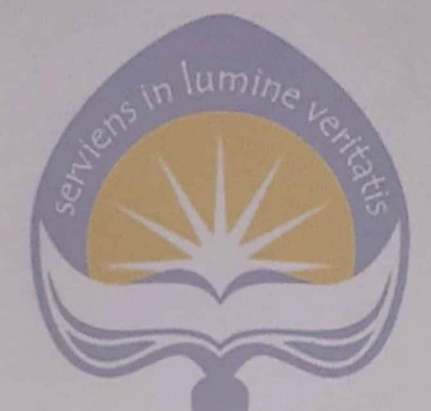

Laporan ini telah diperiksa dan disetujui

Pada tanggal:  $22$  Mare  $\epsilon$  2019

**Dosen Pembimbing,** 

(Dra. Ernawati M.T.)

Pembimbing Lapangan,

(Wahyu Supriyadi)

 $\sqrt{2}$ 

#### **KATA PENGANTAR**

<span id="page-2-0"></span>Puji syukur kehadirat Tuhan yang Mahasa Esa yang memberikan berkat dan karunia-Nya, sehingga penulis dapat menyelesaikan laporan kerja praktek yang telah selesai. Kegiatan kerja praktek adalah mata kuliah yang wajib ditempuh oleh mahasiswa Program Studi Teknik Informatika, Fakultas Teknologi Industri, Universitas Atma Jaya Yogyakarta.

Kerja praktek diharapkan dapat memberikan pengalaman baru bagi mahasiswa dalam dunia kerja sehingga dapat mendapatkan pengetahuan tentang perusahaan dan penerapan ilmu yang telah diajarkan pada dunia kerja nantinya. Kegiatan kerja praktek akan mengembangkan diri mahasiswa dalam berinteraksi dengan orang baru, bekerja sama dalam sebuah tim, memiliki target kerja dan berdedikasi tinggi dalam melaksanakan segala kegiatan. Laporan kerja praktek disusun berdasarkan pengalaman kerja praktek yang telah dilaksanakan selama 1 bulan sejak tanggal 17 Januari 2019 hingga 12 Maret 2019 di PT Indonesia Steel Tube Works (ISTW) Semarang.

Penyusunan laporan kerja praktek yang telah dilaksanakan tidak terlepas dari dukungan pihak yang telah melancarkan kegiatan kerja praktek, oleh karena itu penulis mengucapkan terimakasih kepada :

- 1. Tuhan Yesus yang menyertai dan memberikan berkat dan Roh Kudu kepada penulis sehingga penulis mendapatkan pencerahan dan semangat selama kegiatan kerja praktek dilaksanakan.
- 2. Orang tua penulis yang memberikan dukungan dan doa kepada penulis selama kegiatan kerja praktek.
- 3. Dra. Ernawati M.T. selaku dosen pembimbing yang telah membimbing selama kegiatan kerja praktek dan penulisan laporan kerja praktek.
- 4. Ibu Siti Hasan selaku HRD PT Indonesia Steel Tube Works (ISTW) yang dengan rendah hati menerima penulis untuk dapat mendapatkan pengalaman baru di PT Indonesia Steel Tube Works (ISTW).
- 5. Bapak Wahyu selaku pembimbing lapangan yang telah membimbing penulis selama kegiatan kerja praktek dilaksanakan.
- 6. Teman teman yang memberikan dukungan semangat kepada penulis selama pelaksanaan kegiatan kerja praktek.

Penulis menyadari penulisan laporan kerja praktek yang telah diselesaikan ini jauh dari sempurna karena keterbatasan penulis. Oleh karena itu penulis memohon kritik dan saran bagi penulisan laporan untuk memperbaiki kesalahan penulis dan membangun perkembangan penulis kedepannya. Semoga laporan kerja praktek ini dapat beramanfaat bagi seluruh pihak yang membutuhkan.

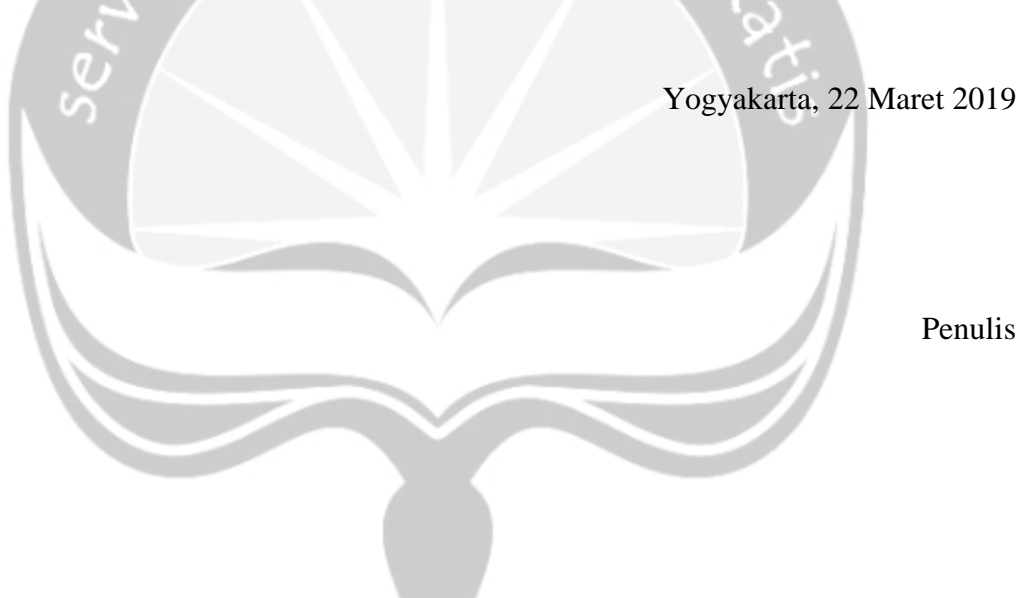

## **DAFTAR ISI**

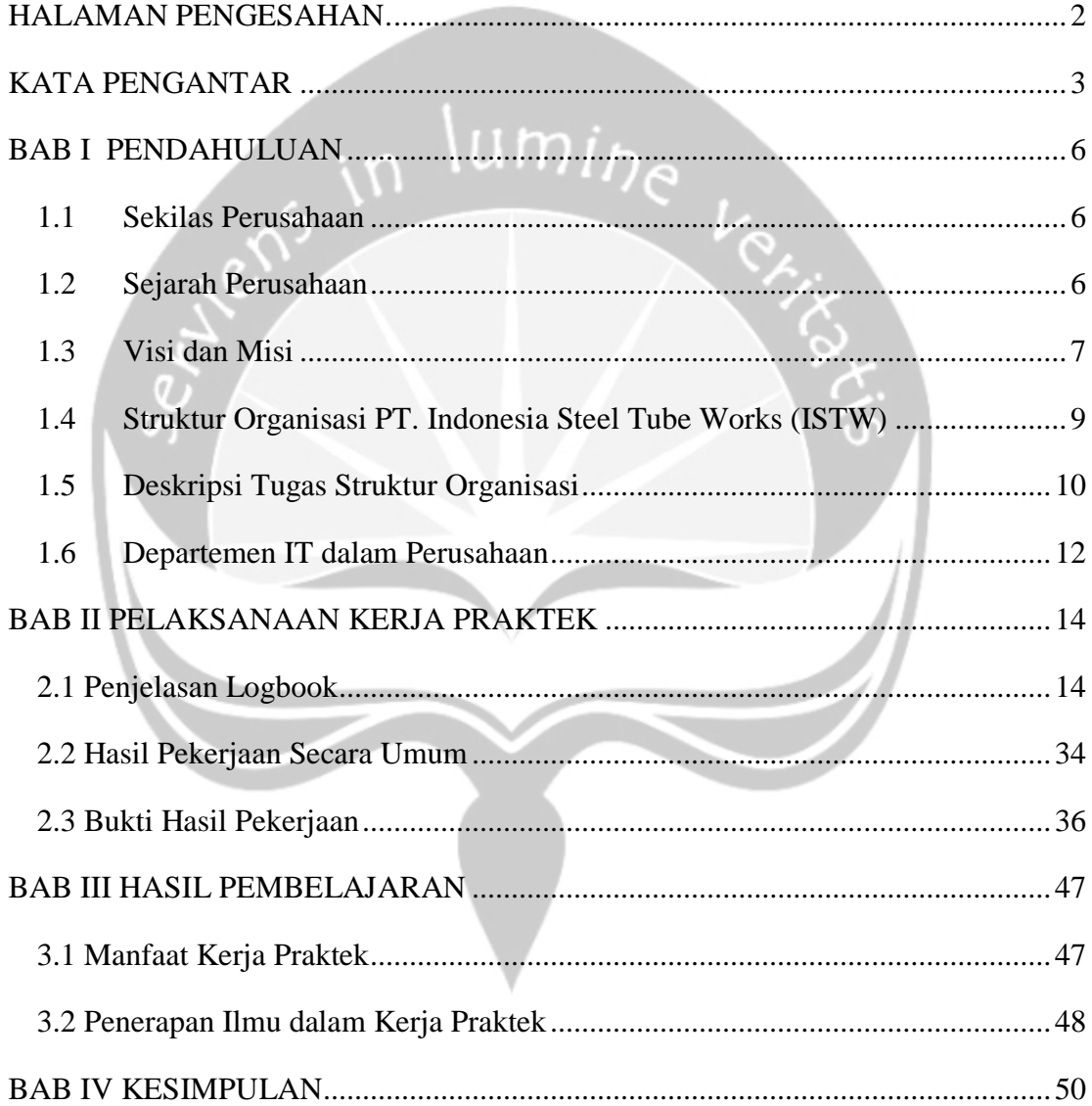

### **BAB I**

#### **PENDAHULUAN**

#### <span id="page-5-1"></span><span id="page-5-0"></span>**1.1 Sekilas Perusahaan**

PT Indonesia Steel Tube Works (ISTW) adalah perusahaan skala besar produsen tabung baja dengan lebih dari 40 tahun pengalaman memproduksi tabung baja dan pipa. PT Indoensia Steel Tube Works telah menyediakan layanan untuk lebih dari ratusan pelanggan yang puas di seluruh Indonesia dan akan terus memproduksi kualitas tabung baja yang sangat baik dengan presisi yang baik di tahun-tahun mendatang. ISTW sudah berkembang hingga sekarang sehingga sudah memiliki 4 kantor dan pabrik yang tersebar di Indonesia antara lain Jakarta terdapat kantor dan pabrik yang terletak di Jalan Rawa Sumur 1 no. 1 dan Jalan Pulo Sitik R20 R21 di daerah Kawasan Industri Pulogadung ,Cikarang terdapat pabrik yang terletak di Greendland International Industrial Center (GIIC) Blok AE no. 7, Cikarang Barat , Semarang terdapat kantor dan pabrik yang terletak di Jalan Simongan 105 dan Surabaya terdapat kantor yang terletak di Intiland Tower Surabaya 11th Floor Room, Jalan Panglima Sudirman 101-103.

#### <span id="page-5-2"></span>**1.2 Sejarah Perusahaan**

Perusahaan ISTW memiliki sejarah yang cukup panjang dalam perkembangan bisnis tabung baja dan pipa diawali pada tahun 1971 tepatnya pada tanggal 11 Januari dimana kerja sama antara perusahaan dari Jepang dan Indonesia telah disetujui. Hal ini merupakan peristiwa yang sangat penting dimana pencapaian besar dari ISTW bermula dari sini. Setelah berjalan sekitar 1 tahun ISTW pertama kali memproduksi secara komisial dengan satu mill dan satu *hot dipgalvaning*. Produk tersebut mendapat respon yang baik dari konsumen dimana ISTW memulai hal tersebut dari awal sekali. Tidak berhenti dalam pengembangan produk itu saja, namun ISTW selalu berkomitmen teguh dalam mengembangkan produknya hingga

pada tahun 1977 pada tanggal 4 Juli melakukan penambahan satu *Mili Production Pipe* yang berlokasi di Semarang untuk memenuhi permintaan pelanggan.

Di tahun 1982 ISTW memperkenalkan mesin *Slitting Coil* yang digunakan untuk memenuhi berkembangnya produksi. ISTW terus berkembang hingga melebarkan sayapnya dengan melakukan penambahan pabrik di area Jakarta yang dilengkapi dengan *Mill* dan satu mesin *Slitting Coil*. Seiring perkembangan zaman, ISTW selalu dapat beradaptasi dengan kemajuan teknologi dimana ISTW selalu menambahkan *Mill* dari tahun ke tahun yang dilengkapi pula dengan *press-cut* berkecapatan tinggi untuk memenuhi kebutuhan konsumen. Seiring dengan meningkatnya permintaan pipa baja khusus di tahun 2010, ISTW menambahkan 2 *mill* yang berguna untuk membuat permintaan baja khusus untuk otomotif. Hingga di tahun 2016 ISTW berhasil mensuplai komponen – komponen penting produk baja dengan menambah investasi 2 mesin *Heat Treatment* di tahun tersebut.

#### <span id="page-6-0"></span>**1.3 Visi dan Misi**

### **a. Visi**

Visi dari PT. ISTW Semarang adalah menjadi perusahaan tabung baja dan pipa terbaik se-Indonesia dengan produksi barang dengan kualitas tinggi hingga distribusi produk yang baik demi melayani kepuasan konsumen.

### **b. Misi**

Untuk mewujudkan visi dari PT. ISTW Semarang , maka cara-cara yang akan ditempuh atau misi antara lain:

1. Berkontribusi bagi masyarakat dengan menyalurkan produk kami yang berkualitas tinggi dan membuktikan kelayakan kami sebagai kepercayaan pelanggan.

2. Menyadari akan tanggung jawab sosial dan berjalan selaras dengan komunitas.

3. Keamanan serta lingkungan adalah bagian terpenting dan kami senantiasa melakukan usaha dan tindakan positif untuk mengamankannya.

4. Mempromosikan nilai sosial dan ekonomi dari perusahaan dengan tujuan agar menjadi kepercayaan pelanggan, pemegang saham dan pemilik modal lainnya di dunia yang kompetitif

### **c. Tujuan**

PT. ISTW bertujuan dalam memproduksi produk terbaik pipa dan baja di seluruh Indonesia melalui komitmen – komitmen untuk mendapatkan kepuasan pelanggan dengan memberikan produk dengan kualitas tinggi.

### <span id="page-8-0"></span>**1.4 Struktur Organisasi PT. ISTW**

PT Indonesia Steel Tube Works (ISTW) Semarang memiliki struktur organisasi sebagai berikut :

|                 | <b>DIRECTOR</b> | <b>SECTION MANAGER</b>                 | <b>SUPERVISOR</b>                                  | <b>TEAM LEADER</b>                                      |
|-----------------|-----------------|----------------------------------------|----------------------------------------------------|---------------------------------------------------------|
| <b>SEMARANG</b> | PAOLO M.        | <b>CONCURRENCE</b><br><b>SALES</b>     | <b>ADI POERNOMO</b><br><b>SALES</b>                | <b>SALES</b>                                            |
|                 |                 |                                        |                                                    | <b>LOGISTIC</b>                                         |
|                 |                 | <b>CONCURRENCE</b><br>QA               |                                                    | <b>S. ENDRO SRIWIDODO</b><br>QA                         |
|                 |                 |                                        |                                                    | <b>TRISNI BAYUASRI</b><br><b>PPIC</b>                   |
|                 |                 |                                        |                                                    | <b>ANDI RUSDAMANTO</b><br><b>SLITTER</b>                |
|                 |                 |                                        |                                                    | <b>1. DARYANTO</b><br>2. HARYANTO<br><b>PIPE MAKING</b> |
|                 |                 |                                        |                                                    | <b>HARYANTO</b><br><b>CRANE, WH</b>                     |
|                 |                 |                                        |                                                    | <b>TOTOK SUBIJANTO</b><br><b>RECUTTING</b>              |
|                 |                 | <b>SUGIHARTA</b><br><b>PIPE MAKING</b> | <b>IWAN WIDODO</b><br><b>RECUTTING &amp; GALVA</b> | <b>INDRA HERMAWAN</b><br><b>GALVA1</b>                  |
|                 |                 |                                        |                                                    | <b>SUGENG HARYADI</b><br><b>GALVA 2</b>                 |
|                 |                 |                                        | <b>AGUNG SUGIARTO</b><br>PURCHASING/WH             | <b>PURCHASING/WH</b>                                    |
|                 |                 | <b>CONCURRENCE</b>                     | <b>ANDRIS SYARIEF</b>                              | <b>SUGIARTO</b><br><b>MAINTENANCE</b>                   |
|                 |                 | <b>MAINTENANCE</b>                     | <b>MAINTENANCE</b>                                 | <b>ROLL SHOP</b>                                        |
|                 |                 |                                        |                                                    | IT                                                      |
|                 |                 | <b>RINI SETYOWATI</b>                  |                                                    | <b>FINANCE</b>                                          |
|                 |                 | <b>FINANCE &amp; ACC</b>               |                                                    | <b>ACCOUNTING</b>                                       |
|                 |                 | <b>SITI AMINAH HASAN</b><br>PGA        | <b>AGUNG SUGIARTO</b><br><b>GENERAL AFFAIR</b>     | <b>GENERAL AFFAIR</b>                                   |
|                 |                 |                                        |                                                    | PERSONEL                                                |
|                 |                 |                                        | <b>IWAN WIDODO</b><br>MR ISO 9001                  | <b>INTERNAL AUDITING</b>                                |
|                 |                 |                                        | <b>AGUNG SUGIARTO</b><br>MR ISO 14002              | <b>DOCUMENT CONTROL</b>                                 |

**Gambar 1. Bagan Struktur Organisasi PT. ISTW Semarang**

### <span id="page-9-0"></span>**1.5 Deskripsi Tugas Struktur Organisasi**

a. President

President perusahaan adalah pimpinan tertinggi yang memiliki tanggung jawab dalam memimpin perusahaan dalam berbagai hal antara lain :

- i. Menyusun visi dan misi perusahaan
- ii. Menjalin hubungan dengan kemitraan strategis
- iii. Memimpin perusahaan dan mengawasi kelancara perusahaan sesuai dengan tujuan yang sudah ditetapkan
- iv. Membuat perencanaan pengembangan perusahaan dalam jangka pendek dan jangka panjang
- v. Bertanggung jawab terhadap kemajuan perusahaan
- b. Direktur utama

Direktur utama perusahaan memiliki peranan sebagai koordinator, pengambil keputusan, pemimpin , pengelola dan eksekutor dalam menjalankan suatu perusahaan dengan memiliki tugas antara lain :

- i. Memutuskan dan menetapkan peraturan perusahaan
- ii. Bertanggung jawab atas kerugian yang dihadapi perusahaan termasuk keuntungan perusahaan.
- iii. Mengembangkan sumber pendapatan kekayaan perusahaan.
- iv. Sebagai perwakilan perusahaan dalam hubungan dengan dunia luar perusahaan
- v. Menentukan dan mengambil keputusan yang dilakukan dalam perusahaan tersebut
- vi. Menyetujui anggaran tahunan perusahaan dan melaporkan laporan anggaran kepada presiden perusahaan.
- c. Advisor

Advisor sebagai tenaga profesional yang membantu mengelola dalam keungan perusahaan dengan memberikan masukan tentang masalah – masalah perusahaan seperti investasi, asuransi, perencanaan perusahaan, pajak dan sebagainya. Tugas dari advisor sendiri antara lain :

- i. Sebagai penasihan terhadap pimpinan perusahaan terhadap masalah masalah yang dihadapi perusahaan tersebut
- ii. Melayani komplain serta klaim dari pelanggan
- iii. Mendapatkan pelanggan dengan target tertentu
- d. Department General Manager

General Manager memiliki tugas dan tanggung jawab yang besar seiring dengan perkembangan perusahaan tersebut. Tugas dan tanggung jawab dari Department General Manager itu sendiri antara lain :

- i. Memimpin perusahaan dan menjadi motivator dalam perusahaan tersebut
- ii. Mengelola operasional harian perusahaan mulai dari merencanakan, melaksanakan, mengkoordinasi dan mengawasi semua aktivitas perusahaan
- iii. Mengelola dan mengawasi proses penganggaran perusahaan
- iv. Memastikan setiap departmen melakukan strategi perusahaan dengan efektif dan optimal.
- v. Membuat keputusan penting dalam berbagai hal seperti investasi, integrasi dan aliansi.
- e. Department Assistant General Manager

Asisten General Manager merupakan pendamping General Manager dalam mengambil keputusan dan sebagai rekan General Manager dalam melakukan tugas dan tanggung jawabnya.

f. Section Manager

Section Manager adalah orang yang memegang kendali penuh pada bagian tertentu sebuah perusahaan yang bertanggung jawab layaknya manager baik dalam memimpin bagian tersebut dalam tugasnya.

g. Section Assistan Manager

Asisten Section Manager merupakan pendamping Section Manager dalam mengatur bagian perusahaan tersebut dalam kegiatan selama di perusahaan tersebut dan sebagai rekan Section Manager dalam melaksanakan tugas dan tanggung jawabnya.

h. Supervisor

Supervisor memiliki tanggung jawab besar terhadap karyawan perusahaan yang bertanggung jawab supaya lingkup perusahaan tersebut bisa berjalan dengan aman dan tidak mengganggu karyawan. Tugas dan tanggung jawab Supervisor antara lain :

- i. Mengatur pekerjaan karyawan di bawahnya
- ii. Memotivasi karyawan di bawahnya agar melaksanakan tugas dengan baik.
- iii. Menentukan pekerjaan yang dilakukan oleh karyawan baik dalam jangka panjang maupun jangka pendek
- i. Team Leader

Team Leader memiliki peranan penting dalam jalannya sebuah team yang menentukan keberhasilan suatu pekerjaan. Tugas dan tanggung jawab Team Leader antara lain :

- i. Membuat rencana kegiatan pekerjaan
- ii. Memonitor progress pekerjaan yang dilakukan oleh tenaga ahli
- iii. Bertanggung jawab dalam melaksanakan supervisi kepada semua karyawan yang berada di bawah tanggung jawabnya.
- iv. Melaksanakan koordinasi dalam membina kerja sama tim

### <span id="page-11-0"></span>**1.6. Departemen IT dalam Perusahaan**

Departemen Teknologi Informasi dalam PT. ISTW Semarang terdapat beberapa bagian, bagian tersebut dibagi sesuai dengan tugas yang dipegang oleh pemimpin divisi antara lain bagian pengolahan data, bagian pemrograman, bagian sistem informasi, bagian hardware dan bagian pemeliharaan. Bagian pengolahan data bertugas untuk mengolah data perusahaan seperti data barang yang masuk, data penjualan yang nantinya akan diolah menjadi sebuah informasi untuk diambil keputusan. Bagian

pemrograman bertugas dalam pengolahan aplikasi baik desktop maupun website, program tersebut diaplikasikan di perusahaan yang bertujuan untuk mengoptimalkan kinerja perusahaan tersebut. Bagian sistem informasi merupakan bagian yang bergerak untuk mengurus sistem pada perusahaan tersebut, bagaimana sistem tersebut dapat berjalan secara efektif supaya hasil yang didapatkan dapat maksimal. Bagian hardware lebih berurusan dengan perangkat – perangkat elektronik untuk operasional sistem yang berhubungan dengan teknologi informasi pada perusahaan tersebut. Bidang pemeliharaan bergerak dalam tindakan yang selalu dilakukan secara rutin untuk menjaga dan memonitor sistem yang bekerja sudah baik atau belum.

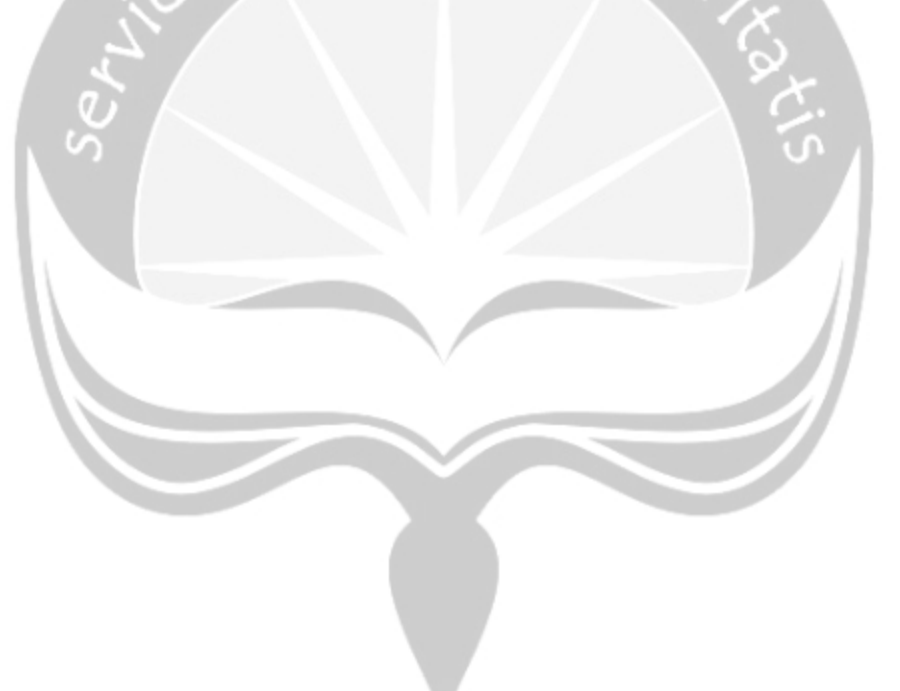

### **BAB II**

### **PELAKSANAAN KERJA PRAKTEK**

#### <span id="page-13-1"></span><span id="page-13-0"></span>**2.1 Penjelasan Logbook**

#### *Hari Pertama 17 Januari 2019 (09.00 – 14.00)*

Hari pertama penulis melaksanakan kegiatan Kerja Praktek, penulis dikenalkan oleh beberapa karyawan di PT Indonesia Steel Tube Works (ISTW) oleh bapak Hery Widjanarko. Pada hari pertama tersebut penulis berdiskusi dengan Bapak Wahyu sebagai pembimbing lapangan dan Ibu Siti Aminah selaku HRD PT Indonesia Steel Tube Works (ISTW). Pengenalan perusahaan tersebut penulis melakukan kunjungan ke kantor tempat karyawan bekerja dan melihat sekeliling perusahaan untuk mengenal lebih dekat dengan perusahaan yang penulisdatangi. Perusahaan yang penulis datangi adalah perusahaan yang bergerak di bidang industri pipa dan baja. PT Indonesia Steel Tube Works (ISTW) bekerja sama dengan orang Jepang dalam mengembangkan perusahaan yang dibangun. Terdapat 4 kantor dan pabrik yang tersebar di seluruh Indonesia antara lain di Jakarta, Cikarang, Semarang dan Surabaya. Lokasi kerja praktek yang penulis laksanakan berada di Semarang tepatnya di Jalan Simongan no 105. Berbagai macam kegiatan dilakukan oleh perusahaan ini dari mulai pembuatan pipa dan baja, penyediaan pipa dan baja, distribusi pipa dan baja hingga ke penjualan pipa dan baja. Kegiatan pengenalan perusahaan yang penulis laksanakan berlangsung selama kurang lebih 5 jam dimulai dari pukul 09.00 hingga 14.00.

### *Hari Kedua 18 Januari 2019 (08.00– 12.00)*

Hari kedua penulis bersama dengan Bapak Hery Widjanarko, Bapak Wahyu dan Ibu Rini bagian akuntansi melaksanakan diskusi untuk kegiatan apa yang perlu penulis lakukan selama kegiatan kerja praktek berlangsung. Kami berdiskusi tentang pengelolaan aset PT Indonesia Steel Tube Works (ISTW) yang tidak di manajemen dengan baik karena sistem yang lama hanya memanajemen aset tersebut dengan manual melalui Ms.Excel dan Ms.Word. Pengelolaan aset tersebut memerlukan manajemen yang lebih baik sehingga penulis diberikan tugas untuk membuat sebuah sistem sederhana yang dapat mengelola aset tersebut. Hal tersebut diminta oleh bagian akuntansi yaitu Ibu Rini dikarenakan pengelolaan aset sangatlah penting bagi pelaporan perusahaan. Kegiatan diskusi proyek yang penulis laksanakan berlangsung selama kurang lebih 4 jam dimulai dari pukul 08.00 hingga 12.00.

### *Hari Ketiga 21 Januari 2019(08.00 – 12.00)*

Hari ketiga penulis melakukan analisis sistem yang sudah ada diperusahaan PT Indonesia Steel Tube Works dan sedikit mempelajari sistem yang sudah ada di perusahaan tersebut. PT Indonesia Steel Tube Works menggunakan sistem yang berasal dari Jepang yang terintegrasi dengan seluruh kantor dan pabrik yang ada di Indonesia yaitu di Jakarta, Cikarang, Semarang dan Surabaya. Di tempat penulis melaksanakan Kerja Praktek yaitu di PT Indonesia Steel Tube Works Semarang sistem yang digunakan memakai basis desktop. Sistem yang berada di kantor langsung terintegrasi dengan pabrik. Kegiatan analisis sistem ini penulis lakukan dengan melakukan tanya jawab dengan salah satu karyawan PT Indonesia Steel Tube Works yaitu Bapak Wahyu. Kedepannya, PT Indonesia Steel Tube Works ingin lebih berkembang menggunakan sistem yang canggih seiring dengan perkembangan teknologi.

### *Hari Keempat 22 Januari 2019 (08.00 – 14.00)*

Hari keempat penulis melakukan persiapan untuk pembuatan Sistem Informasi Pengelolaan Aset PT Indonesia Steel Tube Works. Sistem informasi yang dikembangkan merupakan sistem informasi yang berbasis web dan masih menggunakan database lokal. Hal tersebut penulis lakukan karena banyaknya data yang terdapat pada database pusat dan proyek yang penulis buat masih merupkana uji coba sehingga penulis masih menggunakan databse lokal untuk melakukan uji coba pembuatan sistem informasi tersebut. Basis data yang digunakan adalah MySQL dengan bahasa pemrograman HTML, CSS, Javascript dan PHP dengan bantuan framework Bootstrap. Penulis mencari berbagai refrensi untuk pembuatan sistem informasi pengelolaan aset untuk kelancaran pembuatan proyek tersebut.

ഗ

### *Hari Kelima 23 Januari 2019(08.00 – 14.00)*

Hari kelima penulis sudah memulai untuk membuat Spesifikasi Kebutuhan Perangkat Lunak (SKPL) untuk persiapan pembuatan sistem yang dibangun. Penulis mengerjakan tujuan penulisan dokumen SKPL yang ditujukan untuk mengetahui apa saja kebutuhan perangkat lunak yang akan dibangun dari antarmuka sistem hingga sistem yang dibangun sampai ke perangkat apa saja yang perlu digunakan untuk mendukung kerja sistem tersebut. Penulis menjelaskan ruang lingkup dari sistem tersebut dapat menangani permasalahan di perusahaan tersebut dan menjelaskan sistem tersebut harus dapat mengelola data secara baik dan benar. Berbagai refrensi pembuatan dokumen penulis cari untuk membuat spesifikasi kebutuhan perangkat lunak untuk mendapatkan gambaran jelas apa saja kebutuhan sistem yang dibutuhkan pada proses pembangunan sistem. Penulis menjelaskan isi dari dokumen tersebut dengan tujuan supaya pembaca dokumen tersebut mengerti isi dari kebutuhan perangkat lunak yang akan dibangun.

### *Hari Keenam 24 Januari 2019 (08.00 – 14.00)*

Hari keenam penulis melanjutkan pembuatan dokumen Spesifikasi Kebutuhan Perangkat Lunak. Penulis mengerjakan beberapa hal untuk menyelesaikan dokumen tersebut mulai dari perspektif produk dari sistem yang dibangun dimana penulis menjelaskan sistem yang dibangun dapat mengelola data aset PT Indonesia Steel Tube Works. Sistem yang dibangun berdasarkan analisis dan data yang diberikan oleh perusahaan sehingga penulis menjelaskan sistem tersebut dapat menangani pengelolaan aset. Penulis melakukan analisis fungsi yang dapat mengelola sistem tersebut mulai dari pengelolaan aset, pengelolaan informasi aset dan pelaporan aset. Fungsi tersebut dideskripsikan dan diberi rasional sesuai dengan kegunaan masing – masing fungsi. Selanjutnya penulis menjelaskan karakteristik pengguna dari sistem tersebut memerlukan kebutuhan dan memahami berbagai spesifikasi yang diperlukan oleh sistem.

### *Hari Ketujuh 25 Januari 2019 (08.00 – 14.00)*

Hari ketujuh penulis sudah mulai melakukan desain antarmuka untuk sistem yang dibangun. Desain antarmuka tersebut menggunakan aplikasi Balsamic Mockups 3.0 dikarenakan penulis menguasai pengoperasian aplikasi tersebut. Antarmuka yang dibuat oleh penulis dari antarmuka login hingga antarmuka laporan didesain oleh penulis sebagai gambaran sistem yang akan dibangun oleh penulis. Penulis melakukan desain sistem tersebut dengan memperhatikan aspek interaksi manusia dengan komputer. Berbagai faktor perlu diperhatikan dalam pembuatan sistem sehingga pengguna nyaman dengan sistem yang penulis bangun.

### *Hari Kedelapan 28 Januari 2019 (08.00 – 14.00)*

Hari kedelapan penulis melanjutkan penulisan dokumen Spesifikasi Kebutuhan Perangkat Lunak yaitu kebutuhan rinci dari sistem tersebut. Sistem yang dibangun harus memiliki rincian yang jelas sehingga pengguna paham akan sistem yang digunakan. Kebutuhan rinci yang dijelaskan oleh penulis merupakan penjelasan bagaimana pengguna akan menggunakan sistem tersebut melalui form yang dibuat oleh sistem. Form yang dibuat harus dapat beroperasi sesuai dengan kebutuhan sistem yang dijalankan. Antarmuka yang telah dibuat pada hari ketujuh akan memperjelas bagaimana pengguna menggunakan form tersebut meskipun antarmuka tersebut masih menjadi gambaran sistem yang digunakan. Selanjutnya penulis menjelaskan perangkat keras dan perangkat lunak yang dibutuhkan selama pengoperasian Sistem Informasi Pengelolaan Aset PT Indonesia Steel Tube Works (ISTW). Perangkat tersebut digunakan untuk membantu pengguna dalam mengoperasikan sistem yang telah dibangun.

### *Hari Kesembilan 29 Januari 2019 (08.00 – 14.00)*

Hari kesembilan penulis melakukan perencanaan pembuatan fungsi apa saja yang akan dibangun untuk pembuatan Sistem Informasi Pengelolaan Aset PT Indonesia Steel Tube Works (ISTW). Penulis membuat rincian fungsi yang nantinya akan digunakan sesuai dengan kebutuhan sistem tersebut. Fungsi tersebut bisa dijalankan sesuai dengan kebutuhan pengguna dan sesuai dengan kemampuan penulis. Pemuatan fungsi mulai dari fungsi yang sederhana seperti fungsi login, hingga fungsi yang cukup kompleks seperti pengelolaan data hingga fungsi pelaporan data aset. Fungsi – fungsi tersebut dideskripsikan sesuai dengan kegunaanya.

### *Hari Kesepuluh 30 Januari 2019 (08.00 – 14.00)*

Hari kesepuluh penulis melanjutkan pembuatan dokument Spesifikasi Kebutuhan Perangkat Lunak yaitu kebutuhan non – fungsional dan usecase diagram perangkat lunak yang dibangun. Usecase yang dikerjakan oleh penulis mencakup pengelolaan data aset dalam bentuk diagram. Diagram tersebut menjelaskan bagaimana pengguna mengelola data aset PT Indonesia Steel Tube Works (ISTW) dalam bentuk narasi. Penjelasan yang diberikan oleh penulis dapat mudah dipahami dengan tujuan tidak ada salah penangkapan maksud dalam pengelolaan data aset tersebut. Selanjutnya penulis mengerjakan kebutuhan non fungsional dari sistem yang akan dibangun. Kebutuhan non – fungsional tersebut menjelaskan bagaimana sistem mampu dalam bekerja sesuai dengan harapan pengguna. Penulis melanjutkan dengan membuat kebutuhan data dalam bentuk Entity Data Relationship (ERD). ERD adalah sebuah model pembentukan database sebagai gambaran awal basis data yang digunakan nantinya untuk sistem yang dibangun. Penulis telah selesai membuat dokumen Spesifikasi Kebutuhan Perangkat Lunak (SKPL) sistem pengelolaan aset PT Indonesia Steel Tube Works (ISTW).

### *Hari Kesebelas 4 Februari 2019 (09.00 – 15.00)*

Hari kesebelas penulis membuat rancangan database yang digunakan untuk sistem pengelolaan aset PT Indonesia Steel Tube Works (ISTW). Penulis merancang database menggunakan MySQL dikarenakan penulis menguasai pengoperasian MySQL dibandingkan database management administrator lainnya. Penulis membuat database dengan nama db\_istw yang berisi beberapa tabel antara lain tabel users, aset\_kategori, aset\_sub\_kategori, aset, lokasi, sub\_lokasi dan pic. Tabel – tabel tersebut saling berhubungan satu sama lain berdasarkan ERD yang telah dibuat oleh penulis sebelumnya sesuai dengan data tabel tersebut. Pada pembuatan sistem informasi ini penulis lebih fokus ke pembuatan sistem pengelolaan datanya sehingga pada sistem untuk login pada sistem kurang baik. Sistem autentifikasi pada login belum selengkap yang diharapkan sehingga untuk melakukan login pengguna hanya perlu memasukan username dan password yang telah ada karena sistem ini merupakan sistem yang dalam tahap pengembangan. Pada tabel yang dibuat di basis data tersebut saling terintegrasi dengan tabel lainnya untuk memudahkan pengelolaan data aset nantinya. umi<sub>ne</sub>

### *Hari Kedua belas 7 Februari 2019 (08.00 – 14.00)*

Hari kedua belas penulis memulai untuk melakukan pemrograman pembuatan tampilan untuk halaman login dan dashboard sistem informasi pengelolaan aset PT Indonesia Steel Tube Works(ISTW). Penulis merancang pembuatan halaman login menggunakan bantuan framework bootstrap dengan tambahan style css sendiri yang dibuat oleh penulis. Tampilan login tersebut dibuat menggunakan bahasa HTML yang telah terintegrasi dengan framework bootsrap 4.0 pada file yang telah ada sistem tersebut. Penulis melakukan beberapa tambahan untuk tampilan login tersebut menggunakan CSS sesuai dengan keinginan penulis. Penulis memberi nama file tersebut login.php yang berada pada folder auth sehingga saat sistem dijalankan halaman login adalah halaman yang paling awal dibuka. Penulis melanjutkan dengan pembuatan dashboard utama pada sistem sebagai awal setelah pengguna masuk ke sistem. Pembuatan dashboard dimulai dengan pembuatan footer dan header. Menggunakan framework bootsrap 4.0 untuk memudahkan pembuatan footer dan header tersebut. Penulis membuat header sebagai tampilan menu bar yang akan digunakan oleh sistem. Header yang dibuat oleh penulis menggunakan framework bootstrap 4.0 dan terdapat menu bar antara lain Aset Kategori, Asset Sub kategori, Lokasi, Sub Lokasi, PIC (Person In Charge) , Aset Pusat dan Laporan. Selanjutnya penulis membuat tampilan dashboard untuk halaman utama sistem tersebut dengan sederhana. Dashboard tersebut berisi deskripsi perusahaan dan sejarah perusahaan.

#### *Hari Ketiga belas 8 Februari 2019 (09.00 – 15.00)*

Hari ketiga belas penulis melanjutkan pembuatan tampilan untuk dashboard pengelolaan aset. Tampilan tersebut menggunakan bahasa HTML dengan bantuan CSS untuk memperindah tampilan dan framework Bootsrap 4.0 sebagai pembantu penulis dalam pembuatan tampilan tersebut. Penulis membuat tampilan dalam bentuk tabel yang berisi data – data yang perlu ditampilkan pada basis data yang telah dirancang oleh penulis sebelumnya. Terdapat beberapa file yang digunakan untuk menampilkan pengelolaan data tersebut antara lain data.php, add.php dan edit.php. File tersebut saling berhubungan satu dengan yang lain sesuai dengan keperluan sistemnya, data.php merupakan tampilan utama pengelolaan tabel tersebut , add.php merupakan tampilan yang digunakan oleh user untuk melakukan penambahan data dan edit.php adalah tampilan yang digunakna oleh user untuk mengubah data pada tabel yang telah ada.

### *Hari Keempat belas 11 Februari 2019 (09.00 – 15.00)*

Hari keempat belas penulis mencoba untuk melakukan koneksi database dengan sistem yang dibuat menggunakan webserver XAMPP. Penulis membuat koneksi dengan nama config.php yang berisi koneksi database localhost untuk disambungkan ke url sistem yang dibuat. Menggunakan perintah php \$con = mysqli\_connect yang merujuk pada database yang akan digunakan. Selanjutnya setelah proses koneksi yang dibuat oleh penulis sudah jadi, penulis melanjutkan untuk membuat koneksi dari tampilan login ke database sistem supaya data dapat dibaca pada tampilan login. Pada file login.php penulis menambahkan kode php

yang menyambungkan koneksi ke tampilan yang telah dibuat oleh penulis. Menggunakan perintah require once "../ config/config.php"; adalah perintah yang merujuk file koneksi yang telah dibuat, tambahkan kode php if(isset(\$\_SESSION['name'])) yang digunakan untuk mengambil data 'name' yang terdapat pada database supaya dapat dibaca oleh sistem.

## *Hari Kelima belas 12 Februari 2019 (09.00 – 15.00)*

Hari kelima belas penulis mulai untuk membuat sistem dimulai dari pengelolaan aset kategori. Aset kategori merupakan tabel yang berisi kategori aset yaitu id aset kategori, kode aset kategori dan nama aset kategori. Penulis melanjutkan dengan pembuatan data.php yang berisi tampilan untuk data aset kategori yang dibuat. Pembuatan data.php menggunakan bantuan framework Bootsrap 4.0 yang memudahkan penulis untuk membuat tampilan data aset kategori tersebut. Tabel yang dibuat pada aset kategori berisi Nomor, Kode Asset dan Keterangan Aset. Penulis menambahkan operasi yang nantinya akan digunakan untuk penambahan data, edit data dan hapus data menggunakan icon yang diambil melalui glyphicon. Penulis membuat script untuk mengatur tampilan supaya lebih rapi menggunakan bahasa PHP. Script tersebut berisikan untuk tampilan paging yang dibuat hanya menampilkan 10 data, jika data lebih dari 10 maka data selanjutnya akan berada pada halaman selanjutnya. Penulis membuat script SQL yang dapat digunakan untuk membaca data dari database menggunakan bahasa PHP dengan query : \$sql = "SELECT id\_ak, kode\_ak, nama\_ak FROM aset\_kategori. Penulis melanjutkan dengan menampilkan data yang ada pada database ke sistem yang dibuat dengan membuat tampilan tabel tersebut untuk memanggil data pada database.

### *Hari Keenam belas 14 Februari 2019 (09.00 – 15.00)*

Hari keenam belas penulis melanjutkan pembuatan aset kategori dengan membuat operasi yang digunakan pada file tersebut yaitu tambah , edit dan delete. Penulis membuat file add.php yang digunakan untuk menambahkan data pada aset kategori. Data yang dapat ditambahkan pada aset kategori adalah kode aset dan keterangan aset. Kode aaset merupakan kode yang merujuk pada aset kategori tersebut dan keterangan aset merupkan nama aset kategori. Dengan bantuan framework Bootstrap 4.0 penulis membuat tampilan tersebut dengan bentuk class form-group yaitu sebuah form untuk menambahkan data menggunakan inputan. Selanjutnya penulis menambahkan tombol submit yang nantinya akan digunakan untuk proses menambah pada data aset kategori. Penulis melanjutkan dengan pembuatan file edit.php yang merupakan operasi untuk mengubah nilai pada data yang telah ada. Pada file edit.php tidak jauh beda dengan file add.php, tetap sama menggunakan form-group yang merupakan form untuk inputan hanya yang membedakan adalah nilai dari form tersebut sudah terisi berdasarkan data yang ingin diubah menggunakan pemanggilan data value. Data value tersebut merujuk pada database untuk mengambil nilai sebuah data untuk ditampilkan pada sistem. Penulis menambahkan 2 buat tombol yang digunakan untuk melakukan edit dan hapus data pada tampilan data.php. Hapus data digunakan untuk menghapus data yang ada pada tampilan data.php sehingga data akan dihapuskan baik disistem dan database.

### *Hari Ketujuh belas 15 Februari 2019 (09.00 – 15.00)*

Hari ketujuh belas penulis membuat proses.php yaitu sebuah kode PHP yang digunakan untuk memproses data yang ada dalam sistem untuk disambungkan ke database yang telah dirancang oleh penulis dan membuat file del.php yang digunakan untuk menghapus data aset kategori. File del.php berisikan operasi

untuk menghapus data aset kategori menggunakan bahasa PHP dengan melakukan koneksi dengan database menggunakan perintah : mysqli\_query(\$con, "DELETE FROM aset\_kategori WHERE id\_ak = '\$\_GET[id]'") , perintah tersebut melakukan koneksi dengan database yaitu \$con yang dilanjutkan dengan penghapusan data menggunakan query, data yang diambil adalah id\_ak yaitu id aset kategori yang akan dibaca menggunakan \$\_GET untuk dilakukan penghapusan data. Penulis melanjutkan dengan pembuatan proses.php yang digunakan untuk memproses data yang ditambahkan maupun diedit pada sistem. Proses dibuat dengan membuat deklarasi nama proses yaitu add. Menggunakan perintah \$\_POST yaitu perintah yang menjalankan sebuah prosedur yaitu prosedur add. Prosedur add tersebut digunakan untuk menbamhakan data dengan mendeklarasikan data terlebih dahulu dari database yang telah ada yaitu id\_ak , kode\_ak dan nama\_ak contohnya : \$kode ak = trim(mysqli real escape string(\$con, \$ POST['kode ak'])); . Penambahan data dilakukan dengan melakukan koneksi dengan database sehingga data yang dimasukan melalui sistem langsung masuk ke database yang telah ada dengan menggunakan perintah sebagai berikut : mysqli\_query(\$con,"INSERT INTO aset\_kategori (id\_ak,kode\_ak,nama\_ak) VALUES ('\$uuid','\$kode\_ak','\$nama\_ak')") , data tersebut dikoneksikan menggunakan \$con dan dilanjutkan penambahan data menggunakan perintah INSERT INTO ke tabel database yang dituju dan ata yang ditambahkan. Selanjutnya penulis melanjutkan untuk melakukan proses pembuatan edit untuk menghubah data yang ada. Operasi edit tersebut hampir mirip dengan prosedur add yang telah dibuat, yang membedakan adalah operasi edit tersebut bukan menggunakan INSERT INTO melaintakn UPDATE dan melakukan SET pada nilai data yang akan diubah dimana data tersebut diambil berdasarkan id aset kategori.

### *Hari Kedelapan belas 18 Februari 2019 (09.00 – 15.00)*

Hari kedelapan belas penulis yang telah menyelesaikan pembuatan aset kategori menghubungkan data aset kategori tersebut ke aset sub kategori. Pembuatan aset sub kategori merupakan anak dari aset kategori yang berhubungan sesuai dengan kategori aset tersebut. Penulis dimudahkan dengan selesainya pembuatan aset kategori sehingga pembuatan aset sub kategori hanya menambahkan beberapa operasi dan ketentuan sesuai keperluan. Pada aset sub kategori yang terdapat hubungan dengan aset kategori maka perlu hubungan foreign key pada database yang dibuat. Aset sub kategori terdiri dari id sub kategori, kode sub kategori, nama sub kategori dan id induk kategori tersebut yang merujuk pada aset kategori. Penulis membuat tampilan data untuk aset sub kategori yang tidak jauh beda dengan aset kategori , yang membedakan adalah aset kategori merupakan induk dari aset sub kategori sehingga perlu ditampilkan induk kategori tersebut. Penampilan data yang dibuat menggunakan tabel dengan pemanggilan menggunakan query yaitu : SELECT aset\_sub\_kategori.id\_sk,aset\_ sub\_kategori.kode\_sk,aset\_sub\_kategori.nama\_sk,aset\_kategori.nama\_ak as induk from aset\_sub\_kategori join aset\_kategori on aset\_sub\_kategori.id\_ak = aset\_kategori.id\_ak. Query tersebut menjelaskan pemanggilan data yang diambil adalah id sub kategori, kode sub kategori nama sub kategori dan aset kategori sebagai induk sub kategori. Tabel yang digunakan adalah tabel aset kategori dan aset sub kategori sehingga memerlukan operasi JOIN untuk menghubungkan kedua tabel tersebut. Tampilan untuk aset sub kategori mirip dengan tampilan aset kategori hanya data yang ditampilkan merupakan data yang berbeda.

### *Hari Kesembilan belas 19 Februari 2019 (09.00 – 15.00)*

Hari kesembilan belas penulis menyelasaikan pembuatan aset sub kategori yaitu menambahkan operasi tambah, edit dan hapus. Penulis membuat file add.php yang digunakan untuk menambahkan data pada aset sub kategori yang berisikan penambahan data kode aset sub kategori, nama aset sub kategori dan induk kategorinya yang berasal dari aset kategori. Tampilan tersebut dalam bentuk form sehingga pengguna menambahkan data melalui form tersebut. Selanjutnya penulis membuat file edit.php yang digunakan untuk mengubah data pada aset sub kategori dengan tampilan yang sama dengan add.php namun telah memiliki nilai pada form yang telah dibuat menggunakan value yang diambil dari data basis data yang telah ada. Pembuatan file del.php yang nantinya digunakan untuk menghapus data dibuat oleh penulis dengan menambahkan tombol delete pada tampilan di aset sub kategori. Semua operasi tersebut merujuk ke proses untuk pengelolaan data tersebut dari tambah , edit dan hapus.

### *Hari kedua puluh 21 Februari 2019 (09.00 – 15.00)*

Hari kedua puluh penulis membuat pengelolaan lokasi dan sublokasi yang hampir mirip dengan pembuatan pengelolaan aset kategori dan aset sub kategori. Penulis memulai dengan pembuatan lokasi yaitu tempat aset berada dengan ketentuan id lokasi, kode lokasi, nama lokasi dan keterangan lokasi. Pembuatan pengelolaan lokasi tersebut dimulai dari pembuatan tampilan, dengan membuat file data.php yang berisikan data lokasi yang ada. Menggunakan query : SELECT id\_lokasi,kode\_lokasi,nama\_lokasi,ket\_lokasi FROM lokasi untuk menampilkan id lokasi, kode lokasi, nama lokasi dan keterangan lokasi dari tabel lokasi untuk ditampilkan pada sistem yang dibuat. Selanjutnya penulis membuat untuk operasi tambah , edit dan hapus untuk pengelolaan lokasi tersebut.

### *Hari kedua puluh satu 22 Februari 2019 (09.00 – 15.00)*

Hari kedua puluh satu penulis melanjutkan pembuatan lokasi dan sublokasi yang hampir selesai. Penulis menambahkan pengelolaan sublokasi yang merujuk penempatan lokasi aset tersebut. Tampilan pada pengelolaan sub lokasi mengambil dari data lokasi yang ditambahkan dengan sub lokasi sehingga untuk data sub lokasi tersebut menggunakan query : SELECT lokasi.nama\_lokasi as lokasipusat,lokasi.ket\_lokasi as ketlokasi,sub\_lokasi.sub\_lokasi as sl from lokasi JOIN sub\_lokasi ON lokasi.id\_lokasi = sub\_lokasi.id\_lokasi , query tersebut menjelaskan data yang diambil merupakan nama lokasi , keterangan lokasi dari tabel lokasi dan sub lokasi yang merupakan foreign key dari lokasi itu sendiri, sehingga memerlukan operasi JOIN untuk menggabungkan 2 tabel tersebut. Penulis telah menyelesaikan untuk penampilan data pada tabel lokasi dan sublokasi yang dilanjutkan dengan pembuatan operasi pada pengelolaan sub lokasi. Operasi pada tabel sub lokasi tersebut sama seperti pengelolaan lainnya yaitu operasi tambah, edit dan hapus.

### *Hari kedua puluh dua 25 Februari 2019 (09..00 – 15.00)*

Hari kedua puluh dua penulis membuat pengelolaan PIC yaitu orang yang bertanggung jawab atas aset tersebut. Pembuatan pengelolaan PIC terbilang cukup mudah dan hanya memerlukan sehari pembuatan. Pengelolaan PIC pada dasarnya sama seperti pengelolaan lainnya hanya berisi id PIC dan nama PIC. Pembuatan dimulai dengan tampilan PIC yang merupakan tabel responsive menggunakan bantuan framework Bootstrap 4.0 dengan data yang ditampilkan yaitu nama PIC tersebut menggunakan query : SELECT id\_pic,nama\_pic FROM pic dimana query tersebut akan mengambil data id PIC dan nama PIC. Tampilan tersebut cukup sederhana dengan tambahan beberapa tombol untuk melakukan operasi tambah PIC, Edit PIC dan Hapus PIC. Pembuatan tambah PIC menggunakan form control

sehingga pengguna melakukan input data pada form tersebut yang selanjutnya di submit menggunakan button tersebut. Data pada form control tersebut disimpan pada setiap id form tersebut sehingga dapat diproses untuk melakukan tambah PIC. Pembuatan edit PIC sama seperti pembuatan tambah PIC hanya yang membedakan nilai pada form control tersebut sudah memiliki nilai yang diambil dari data sebelumnya menggunakan value sesuai dengan data yang diambil. Pengubahan data menggunakan tombol submit yang telah ada pada pengelolaan edit PIC tersebut sehingga data akan diubah baik dalam sistem dan database tersebut. Pembuata operasi hapus menggunakan file bernama del.php yang berisi perintah untuk menghapus data yang telah ada pada data.php dengan mengambil id pic yang nantinya akan dibaca dan dilakukan penghapusan data.

### *Hari keduapuluh tiga 26 Februari 2019 (09.00 – 15.00)*

Hari kedua puluh tiga penulis melakukan penggabungan pengelolaan data aset pusat yang diambil berdasarkan data pengelolaan sebelumnya yang telah dibuat yaitu pengelolaan aset kategori, aset sub kategori, lokasi, sub lokasi dan PIC. Penulis memulai dengan membuat tampilan aset pusat yang berisi data aset yang diambil dari berbagai macam tabel tersebut yaitu Serial Number, Nama Aset, Induk Kategori, Sub Kategori , Tanggal Pembelian, Kuantitas, Harga, Life Time, Lokasi , Status dan PIC. Seluruh data yang terdapat pada pengelolaan aset pusat terintegrasi dengan tabel – tabel sebelumnya. Data induk kategori dengan aset kategori, sub kategori dengan tabel sub kategori, lokasi dengan tabel lokasi dan PIC dengan tabel PIC. Pembuatan pengelolaan aset kategori dimulai dengan pembuatan tampilan pengelolaan aset yaitu membuat file bernama data.php yang berisi seluruh data aset tersebut. Data yang diambil merupakan data dari berbagai macam tabel yang saling berhubungan sehingga memerlukan query yang cukup rumit untuk pemanggilan data aset pusat ini, query tersebut yaitu : SELECT aset.id\_asetpusat,

aset.serial\_number as sn , aset.nama\_aset as na, aset\_kategori.kode\_ak as ak, aset\_kategori.nama\_ak as nak , aset\_sub\_kategori.nama\_sk as sk , aset.tanggal\_pembelian as tgl, aset.kuantitas as qt, aset.harga as hrg, aset.lifetime as lt, lokasi.nama\_lokasi as lokasi, lokasi.kode\_lokasi as kl, aset.status as s, pic.nama\_pic as pic FROM aset inner join aset\_kategori ON aset\_kategori.id\_ak = aset.id\_kategori inner join aset\_sub\_kategori on aset\_sub\_kategori.id\_sk = aset.id\_subkategori INNER join lokasi ON lokasi.id\_lokasi = aset.id\_lokasi INNER JOIN pic on pic.id\_pic = aset.id\_PIC. Query tersebut mengambil data id aset pusat, seial number, nama aset , tanggal pembelian, kuantitas aset, harga aset, lifetime aset dan status aset yang berasal dari aset pusat itu sendiri, sedangkan beberapa data diambil dari tabel lainnya seperti nama aset kategori dari tabel aset kategori, nama sub kategori dari tabel sub kategori, lokasi aset dari tabel lokasi dan nama pic dari tabel PIC. Pembuatan tampilan mengambil data dari beberapa tabel menggunakan alias yaitu pendeklarasian nama pada variabel sehingga data yang diambil melalui alias dapat terbaca pada kode yang dibuat oleh pengguna.

## *Hari kedua puluh empat 28 Februari 2019 (09.00 – 15.00)*

Hari kedua puluh empat penulis melanjutnya pembuatan pengelolaan aset pusat dengan menambahkan aksi untuk melakukan operasi tambah. Penulis membuat file bernama add.php yang digunakan untuk menambahkan data pada aset pusat tersebut. Pembuatan tambah aset pusat menggunakan form control sesuai dengan tipe data yang diperlukan , dimulai dari form Serial Number yang berisi text digunakan untuk mengisi serial number aset tersebut, Nama Aset yaitu nama aset pusat yang ada pada perusahaan,.Selanjutnya Kategori Aset yang merupakan combo box dimana nilai pada data yang diambil dalam form harus merujuk pada tabel Aset kategori. Penulis menggunakan form group untuk pembuatan combo box dengan mengambil data dari tabel Aset Kategori menggunakan kode PHP, penulis menyambungkan koneksi ke database untuk mendapatkan data yang dicari menggunakan perintah mysqli\_query(\$con) yang dilanjutnya dengan pemilihan data pada tabel Aset Kategori dengan query SELECT \* from aset\_kategori sehingga data pada tabel aset\_kategori dapat dibaca di form tersebut. Selanjutnya dengan menggunakan sebuah kondisi untuk menampilkan data nama aset kategori yang ditampilkan menggunakan kode PHP yaitu echo '<option value="'.\$data['id\_ak'].'">'.\$data['nama\_ak'].'</option>'; untuk menampilkan nilai data pada form yaitu nama\_ak berdasarkan id\_ak dalam bentuk combo box. Selanjutnya tambah data pada aset sub kategori yang hampir sama dengan aset kategori, yang membedakan adalah pengambilan data pada query aset sub kategori tersebut. Penulis melanjutkan dengan membuat form untuk Tanggal Pembelian dengan menggunakan format tanggal yaitu bulan/hari/tahun , sistem harus dapat secara otomatis menampilkan tanggal pada saat penginputan tersebut. Pembuatan selanjutnya yaitu Kuantitas, Harga dan Lifetime yang hanya dapat diinputkan nilai angka dan abjad tidak dapat diinput. Dilanjutkan dengan inputan lokasi dan PIC yang mirip dengan inputan Induk Kategori dimana memerlukan koneksi ke database untuk membaca tabel lokasi dan mengambil data lokasi tersebut. Terdapat tombol Simpan yang digunakan sebagai penyimpan data setelah data ditambahkan.

### *Hari kedua puluh lima 1 Maret 2019 (09.00 – 15.00)*

Hari kedua puluh lima penulis melanjutkan dengan pembuatan operasi untuk edit dan hapus data pengelolaan aset pusat. Penulis membuat form untuk mengubah data dimana data yang diubah adalah Nama Aset, induk kategori, sub kategori, tanggal pembelian, kuantitas, harga, lifetime, lokasi, status, person in charge. Pembuatan tampilan edit tersebut mirip dengan tampilan tambah data dengan perbedaan di nilai form tersebut telah terisi dengan data yang diambil menggunakan sebuah kode yaitu value. Data edit tersebut merujuk pada data yang dipilih dan terdapat informasi tabel supaya pengguna dimudahkan dalam melakukan pengubahan data. Tabel tersebut antara lain tabel kategori, sub kategori dan lokasi. Dengan menggunakan id pada tabel tersebut pengguna dapat mengubah data yang diinginkan. Terdapat tombol simpan yang fungsinya untuk menyimpan data yang telah diubah ke dalam database. Penulis melanjutkan dengan pembuatan fungsi untuk menghapus data aset pusat. Operasi hapus tersebut berada pada halaman tampilan utama pengelolaan aset pusat. Tombol hapus tersebut berwarna merah yang pada saat diklik akan menghapus data aset pusat tersebut.

### *Hari kedua puluh enam 4 Maret 2019(09.00 – 15.00)*

Hari kedua puluh enam penulis melanjutkan untuk menyelesaikan pengelolaan aset pusat dengan membuat file proses.php yang digunakan untuk memproses seluruh data pada aset pusat tersebut. Pembuatan dimulai dengan operasi tambah dengan melakukan deklarasi variabel dan penampung data , operasi tambah dilakukan dengan deklarasinya sebagai berikut : \$nama\_aset= trim(mysqli\_real \_escape\_string(\$con, \$\_POST['nama\_aset'])); . Kode tersebut adalah contoh deklarasi nilai pada database yang nantinya akan ditampung oleh sistem untuk ditambahkan. Data yang telah dideklarasikan tersebut di koneksikan dengan database dengan kode : mysqli\_query(\$con,"INSERT INTO aset (id\_asetpusat, serial\_number,nama\_aset,id\_kategori,id\_subkategori,tanggal\_pembelian, kuantitas, harga, lifetime ,id\_lokasi, status, id\_pic) VALUES ('\$uuid','\$serial\_number','\$nama\_aset','\$nama\_kategori',\$nama\_subkategori,\$tang gal\_pembelian,'\$kuantitas','\$harga','\$lifetime',\$nama\_lokasi,'\$status','\$nama\_pic') " yaitu sebuah kode yang menghubungkan ke database dan melakukan tambah data dengan perintah INSERT INTO ke tabel aset yang memiliki variabel sebagai berikut dengan nilai penampung yaitu VALUES sebagai nilai dari variabel tersebut.

Selanjutnya penulis melanjutkan dengan proses untuk mengubah nilai pada data tersebut. Sama seperti proses tambah yang telah dibuat, perlu adanya deklarasi variabel dan penampung yang selanjutnya diubah datanya menggunakan query : mysqli\_query(\$con,"UPDATE aset SET serial\_number='\$serial\_number',nama\_ aset='\$nama\_aset',id\_kategori='\$nama\_kategori',id\_subkategori='\$nama\_subkate gori',tanggal\_pembelian='\$tanggal\_pembelian',kuantitas='\$kuantitas',harga='\$har ga',lifetime='\$lifetime', id\_lokasi= '\$nama\_lokasi',status='\$status', id\_pic='\$nama\_pic' WHERE id\_asetpusat = '\$id' kode tersebut menjelaskan data tersebut dapat diakses melalui database dengan perintah \$con yang selanjutnya melakukan pengubahan data dengan perintah UPDATE pada tabel yang dituju dan melakukan pengubahan dengan perintah SET nama variabel dengan nama nilai yang diubah. Penulis menyelesaikan pembuatan pengelolaan aset pusat yaitu menyelesaikan operasi hapus. Operasi hapus terletah di halaman utama pengelolaan aset pusat dengan tombol merah bertuliskan Hapus. Tombol tersebut akan merujuk ke file del.php yang terdapat operasi hapus data dengan mengambil id aset pusat yang akan dihapus.

### *Hari kedua puluh tujuh 5 Maret 2019 (09.00– 15.00)*

Hari kedua puluh tujuh penulis membuat laporan pengelolaan aset dalam basis web. Penulis mengerjakan tampilan laporan yang akan dibuat menggunakan bahasa HTML dan untuk menampilkan informasi laporan tersebut menggunakan query. Laporan yang ditampilkan yaitu laporan aset berdasarkan kategori, berdasarkan tahun dan berdasarkan lokasi. Penulis membuat laporan berdasarkan kategori yaitu induk kategori yang terdiri dari Delivery Equipment, Furniture Fixture, Tools dan IT Aset. Penulis memulai dengan pembuatan tabel untuk pembuatan laporan tersebut. Informasi yang ditampilkan berupa blok – blok tabel berdasarkan kategori dari aset tersebut.

### *Hari Kedua puluh delapan 8 Maret 2019(09.00 – 5.00)*

Hari kedua puluh delapan penulis melanjutkan pembuatan laporan aset yaitu pembuatan laporan berdasarkan tahun. Laporan tersebut masih sama seperti laporan berdasarkan kategori yaitu dalam bentuk blok tabel. Penulis membuat laporan tersebut berdasarkan tahun aset tersebut di beli sehingga menggunakan query date untuk menentukan kondisi aset apa yang dibeli pada tahun tertentu. Selanjutnya penulis membuat laporan untuk pembuatan laporan berdasarkan lokasi. Lokasi yang diinputkan dalam data yaitu di lokasi Semarang, sehingga penulis hanya mencoba beberapa inputan yang lokasi datanya berbeda sehingga laporan dapat dilihat untuk membedakan aset di lokasi tertentu.

## *Hari kedua puluh sembilan 11 Maret 2019 (09.00 – 15.00)*

Hari keduapuluh sembilan penulis melakukan input data berdasarkan data yang diberikan oleh pihak PT Indonesia Steel Tube Works. Input data dilakukan melalui sistem yang telah dibuat oleh penulis. Diawali dengan penginputan data aset kategori yang berisi id aset kategori, kode aset kategori dan nama aset kategori. Dilanjutkan dengan input aset sub kategori yang berisi id aset sub kategori, kode aset sub kategori, nama aset sub kategori dan induk kategori yang berelasi dengan aset kategori. Dilanjutkan dengan input lokasi yang berisi id lokasi, nama lokasi dan keterangan lokasi beserta input sub lokasi. Input data pengelolaan terakhir yang dilakukan adalah pengelolaan PIC yaitu nama PIC. Setelah seluruh data tersebut telah diinput, penulis mulai melakukan input pada aset pusat sesuai dengan data yang ada. Sebanyak 20 data telah diinputkan oleh penulis sebagai uji coba bagaimana sistem tersebut berjalan. Data yang belum diinput direncanakan akan diselesaikan oleh penulis sebelum melakukan uji coba dengan pengguna pada hari besoknya.

### *Hari ketiga puluh 12 Maret 2019 (10.00 – 15.00)*

Hari ketiga puluh penulis melakukan uji coba sistem yang telah dibuat kurang lebih selama tigapuluh hari. Uji coba sistem dilakukan oleh penulis bersama dengan pembimbing lapangan Bapak Wahyu pada pukul 13.00. Sistem yang dicoba dengan menginputkan data, melakukan operasi tambah, ubah , hapus, melakukan pencarian aset dan melihat data aset sesuai dengan informasi yang dibutuhkan. dibutuhkan.

### <span id="page-33-0"></span>**2.2 Hasil Pekerjaan Secara Umum**

Kegiatan kerja praktek ini penulis membangun sistem untuk pengelolaan aset untuk PT Indonesia Steel Tube Works. Sistem Pengelolaan Aset PT Indonesia Steel Tube Works (ISTW) Semarang ini digunakan untuk mengelola aset yang terdapat di perusahaan untuk memperoleh informasi yang mudah. Pengelolaan aset pada perusahaan ini masih manual menggunakan Ms. Excel. Penulis mengharapkan dengan adanya sistem yang dibangun dapat memberikan informasi pengelolaan aset yang lebih mudah dipahami oleh pengguna. Penulis memulai kerja praktek dengan melakukan analisis sistem yang telah ada dan berdiskusi dengan pihak PT Indonesia Steel Tube Works (ISTW) Semarang. Setelah penulis mendapatkan gambaran maka penulis memulai dengan membuat dokumen Spesifikasi Kebutuhan Perangkat Lunak Sistem Informasi Pengelolaan Aset PT ISTW. Dokumen tersebut digunakan sebagai pegangan penulis dalam membangun sistem yang diinginkan. Dengan adanya dokumen Spesifikasi Kebutuhan Perangkat Lunak penulis dapat membangun sistem sesuai dengan kriteria baik bagaimana sebuah sistem harus dirancang sebelum diimplementasikan nantinya.

Penulis memulai pembuatan sistem pada minggu ke dua pelaksanaan kerja praktek. Dalam pembangunan sistem tersebut terdapat beberapa operasi yang digunakan untuk mengelola aset PT Indonesia Steel Tube Works. Pengelolaan aset tersebut terdapat beberapa pengelolaan yang digunakan oleh pengguna selama mengelola aset. Dimulai dari pengelolaan aset kategori yaitu sebuah kategori aset yang dibedakan berdasarkan keperluan asetnya seperti Delivery Equipment, Furniture Fixture, Tools dan IT Assets. Pengelolaan Aset Sub Kategori yang merupakan turunan dari aset kategori tersebut seperti misalnya pada kategori Delivery Equipment terdapat Heavy Equipment dan Vehicle, begitu juga dengan aset sub kategori lainnya. Terdapat pula pengelolaan lokasi yang menjelaskan lokasi aset tersebut terletak dimana, terdapat 3 tempat utama yaitu di Semarang, Jakarta dan Cikarang. Diakhir pengelolaan terdapat Aset Pusat yang merupakan gabungan dari data pengelolaan tersebut untuk di inputkan dan dijadikan informasi oleh pengguna.

Penulis membuat sistem yang digunakan untuk mengelola aset mulai dari penambahan pengelolaan data, pengubahan data, penghapusan data , pencarian data dan penampilan laporan. Penambahan data dapat dilakukan di seluruh aspek pengelolaan aset mulai dari aset kategori hingga pada aset pusat. Pengubahan data pengelolaan aset juga dapat dilakukan pada seluruh aspek pengelolaan aset , pengubahan data harus berkorelasi dengan data yang telah ada pada data utama aset tersebut. Penghapusan data dapat dilakukan diseluruh aspek pengelolaan aset tersebut untuk menghapuskan data yang sudah tidak digunakan kembali sehingga dihapuskan oleh sistem dan database.

### <span id="page-35-0"></span>**2.3 Bukti Hasil Pekerjaan**

Halaman login Sistem Informasi Pengelolaan Aset PT Indonesia Steel Tube Works (ISTW) yang digunakan pengguna untuk masuk ke sistem dengan memasukan username dan password

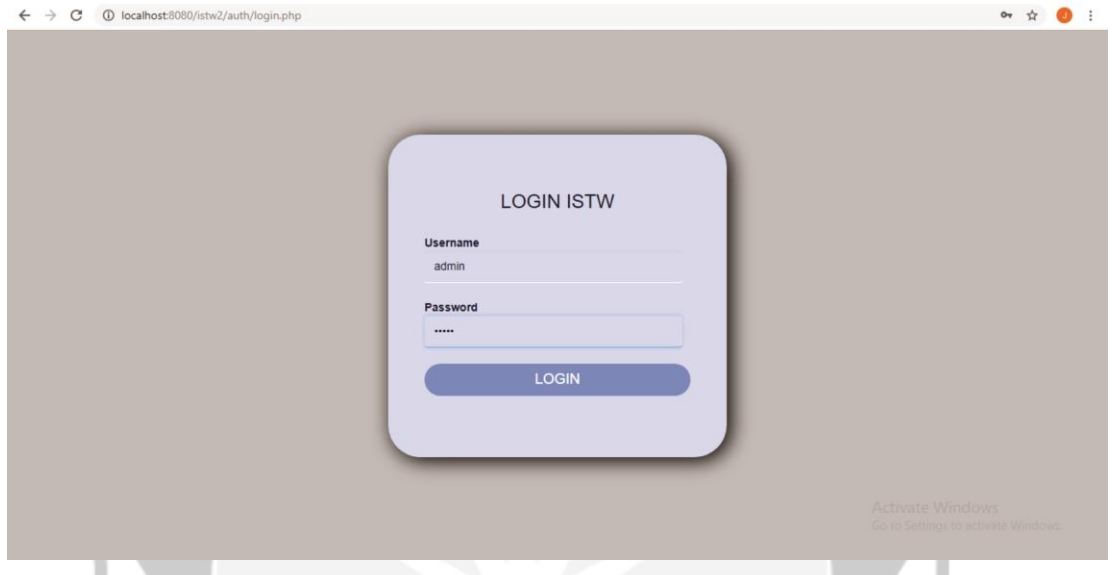

**Gambar 2.1. Login**

Halaman utama yang berisikan sejarah perusahaan dan informasi PT Indonesia Steel Tube Works.

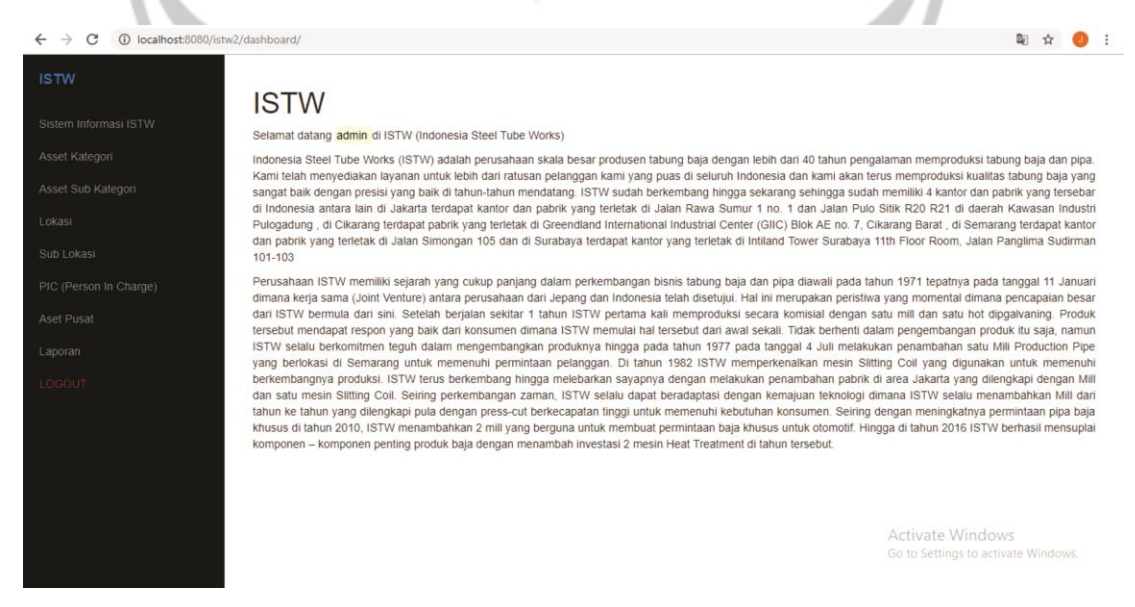

**Gambar 2.2. Dashboard**

Tampilan pengelolaan aset kategori untuk mengelola Asset Kategori dengan aksi tambah, cari, edit dan hapus.

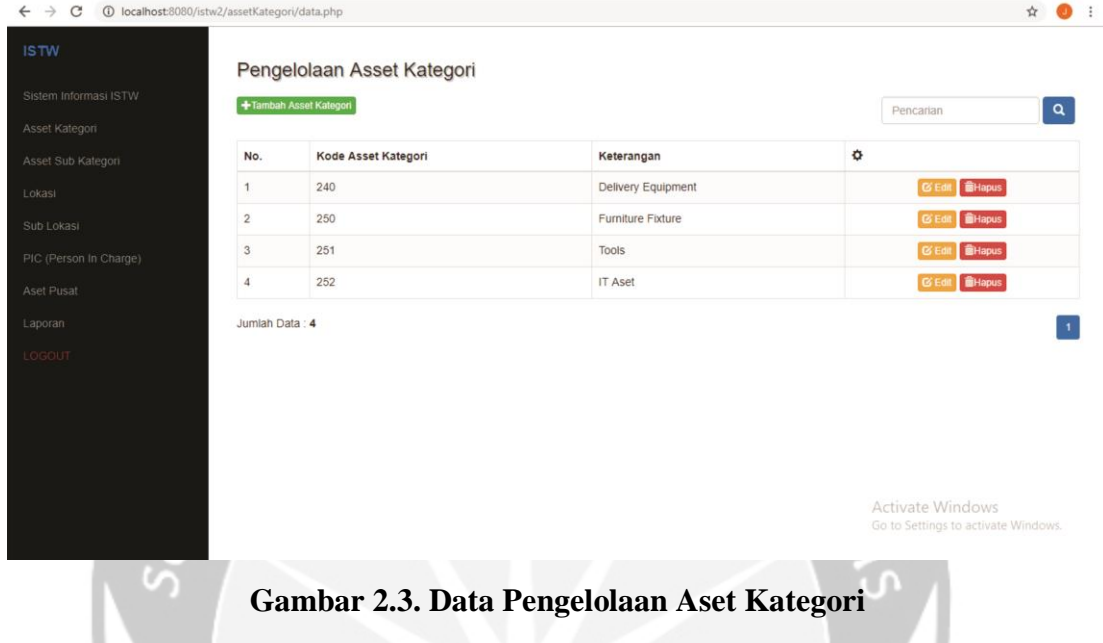

Tampilan untuk melakukan penambahan data pada Aset Kategori dengan memasukan input data kode asset dan keterangan asset kategori untuk ditambahkan ke sistem pengelolaan aset.

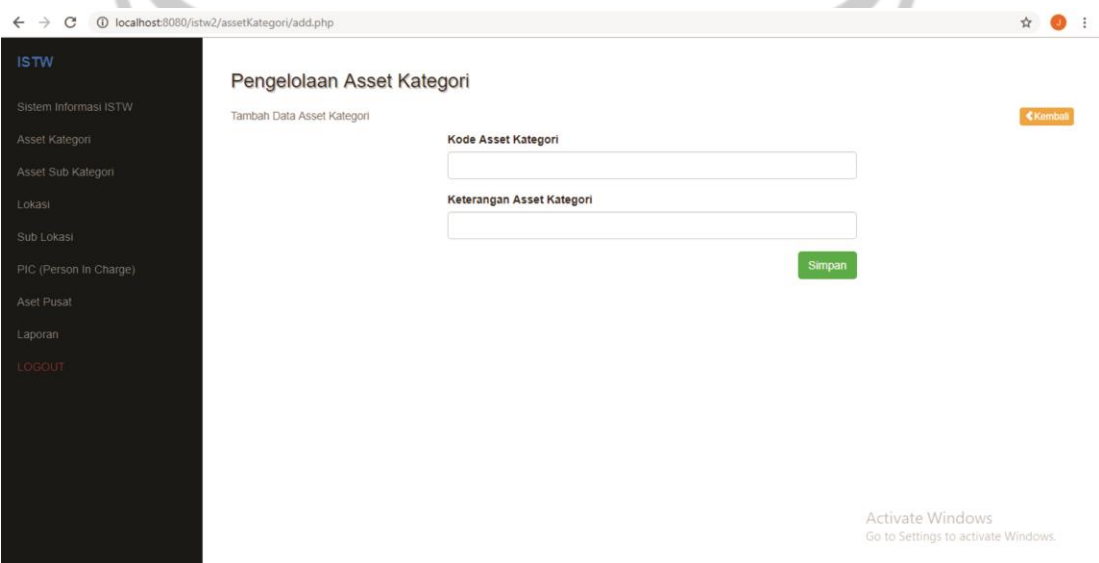

**Gambar 2.4. Tambah Aset Kategori**

Tampilan untuk melakukan pengubahan data aset kategori dengan mengubah data yang sudah ada yaitu kode asset dan keterangan asset yang didapatkan dari data pengelolaan aset kategori.

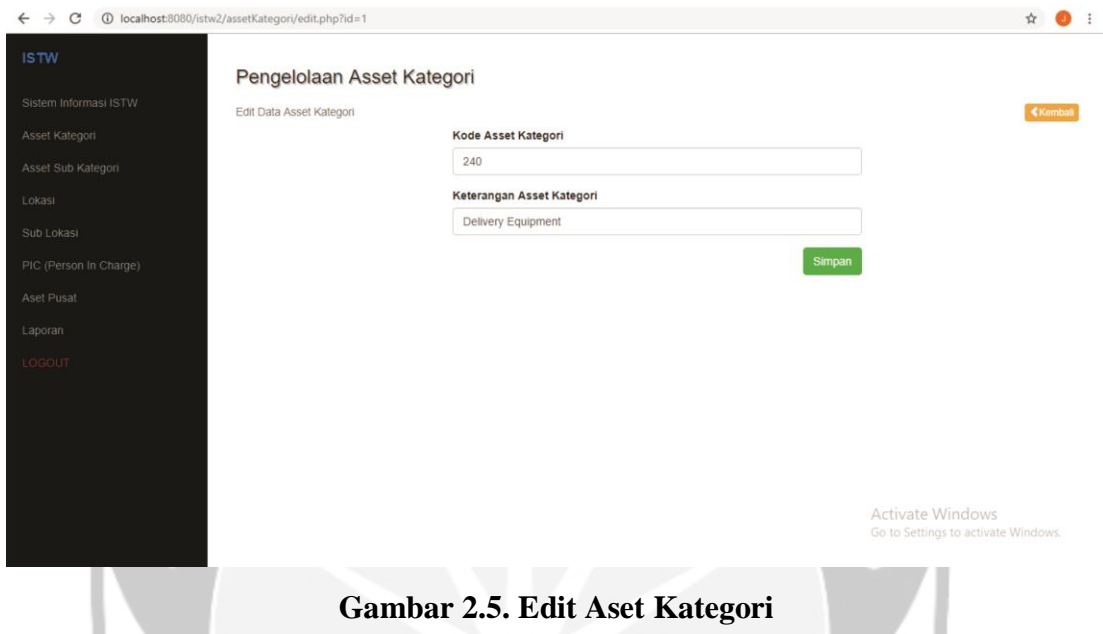

Tampilan penghapusan data aset kategori untuk menghapus data aset kategori yang menampilkan pesan untuk melakukan aksi hapus pada pengelolaan aset kategori.

| Sistem Informasi ISTW<br>+Tambah Asset Kategori<br>Cancel<br>OK<br>Asset Kategori<br>۰<br>No.<br>Kode Asset Kategori<br>Keterangan<br>Asset Sub Kategori<br>240<br>Delivery Equipment<br>$\mathbf{1}$<br>Lokasi<br>$\sqrt{2}$<br>250<br>Furniture Fixture<br>Sub Lokasi<br>3<br>251<br><b>Tools</b><br>PIC (Person In Charge)<br>252<br>$\overline{4}$<br>IT Aset<br>Aset Pusat<br>Jumlah Data: 4<br>Laporan<br>LOGOUT |                                                                                                    |
|----------------------------------------------------------------------------------------------------|----------------------------------------------------------------------------------------------------|
|                                                                                                    | Pencarian<br><b>BHapus</b><br><b>G'Edit</b><br>G'Edit BHapus<br><b>G'Edit</b> BHapus<br>G'Edit BHapus |
|                                                                                                    | Anda yakin akan menghapus data?<br>$\alpha$                                                           |
|                                                                                                    |                                                                                                    |
|                                                                                                    |                                                                                                    |
|                                                                                                    |                                                                                                    |
|                                                                                                    |                                                                                                    |
|                                                                                                    |                                                                                                    |
|                                                                                                    |                                                                                                    |
|                                                                                                    |                                                                                                    |
|                                                                                                    |                                                                                                    |
|                                                                                                    |                                                                                                    |
|                                                                                                    |                                                                                                    |
| Activate Windows                                                                                                    |                                                                                                    |

**Gambar 2.6. Hapus Aset Kategori**

Tampilan pencarian aset kategori dimana melakukan aksi pencarian dengan menulis kata kunci pada form pencarian dan melakukan klik tombol pencarian untuk mencari data. Tampilan tersebut menampilkan data yang dicari tidak ditemukan.

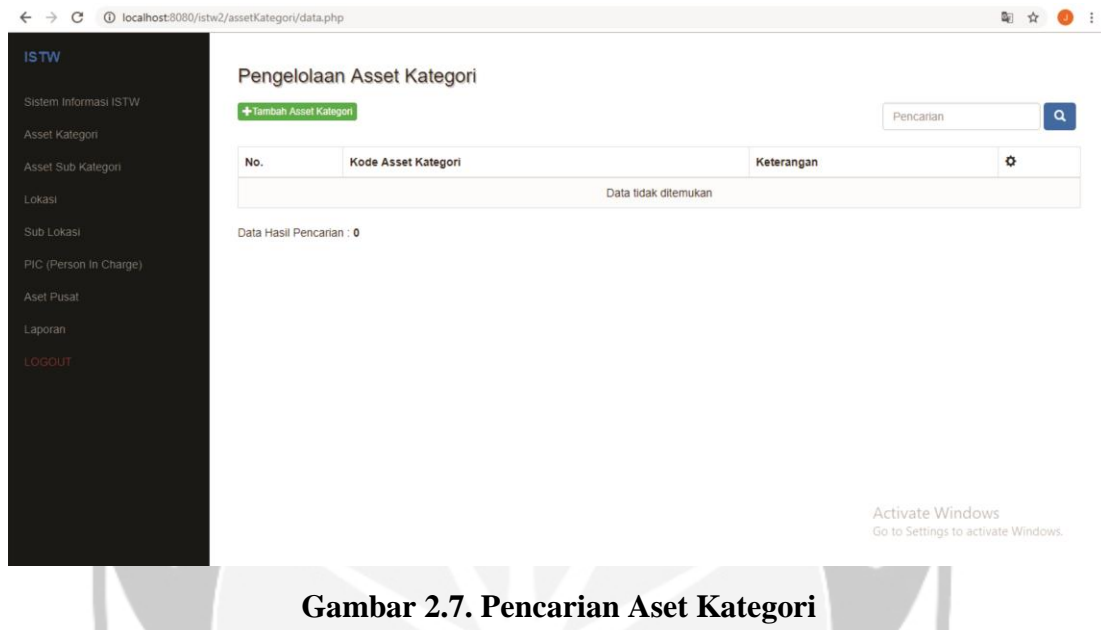

Tampilan pengelolaan aset sub kategori untuk mengelola Asset Sub Kategori dengan aksi tambah, cari, edit dan hapus.

| Sistem Informasi ISTW  |                | +Tambah Asset Sub Kategori |                        |                    |   | Pencarian                        |
|------------------------|----------------|----------------------------|------------------------|--------------------|---|----------------------------------|
| Asset Sub Kategori     | No.            | Kode                       | Keterangan             | Induk Kategori     | ٠ |                                  |
|                        | $\mathbf{1}$   | 01                         | Heavy Equipment        | Delivery Equipment |   | <b>GEdit</b> ■Hapus              |
|                        | $\overline{2}$ | 02                         | Vehicle                | Delivery Equipment |   | <b>G'Edit BHapus</b>             |
| PIC (Person In Charge) | 3              | 01                         | AC                     | Furniture Fixture  |   | <b>G'Edit Illinous</b>           |
|                        | $\overline{4}$ | 01                         | Pump                   | Tools              |   | <b>G'Edit</b> 前Hapus             |
|                        | 5              | 99                         | Others                 | Delivery Equipment |   | <b>GEOR BHapus</b>               |
|                        | 6              | 02                         | Table                  | Furniture Fixture  |   | <b>Il</b> Hapus<br><b>G'Edit</b> |
|                        | $\overline{7}$ | 02                         | Electric Motors        | Tools              |   | G Edit   BHapus                  |
|                        | $\mathbf{8}$   | 01                         | Server                 | IT Aset            |   | <b>区Edit</b> 前Hapus              |
|                        | $\overline{9}$ | 02                         | <b>Network Devices</b> | IT Aset            |   | <b>GEdit</b> 前Hapus              |

**Gambar 2.8. Data Pengelolaan Aset Sub Kategori**

Tampilan untuk melakukan penambahan data pada Aset Sub Kategori dengan memasukan input data kode, keterangan asset kategori dan induk kategori untuk ditambahkan ke sistem pengelolaan aset.

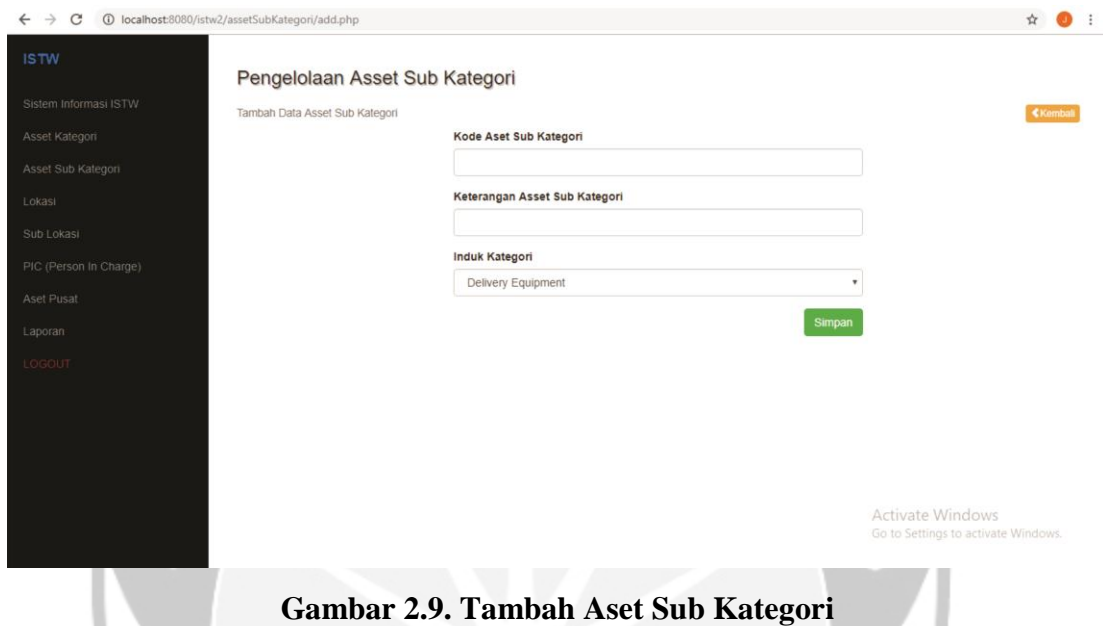

Tampilan untuk melakukan pengubahan data aset sub kategori dengan mengubah data yang sudah ada yaitu kode asset, keterangan asset dan induk kategori serta

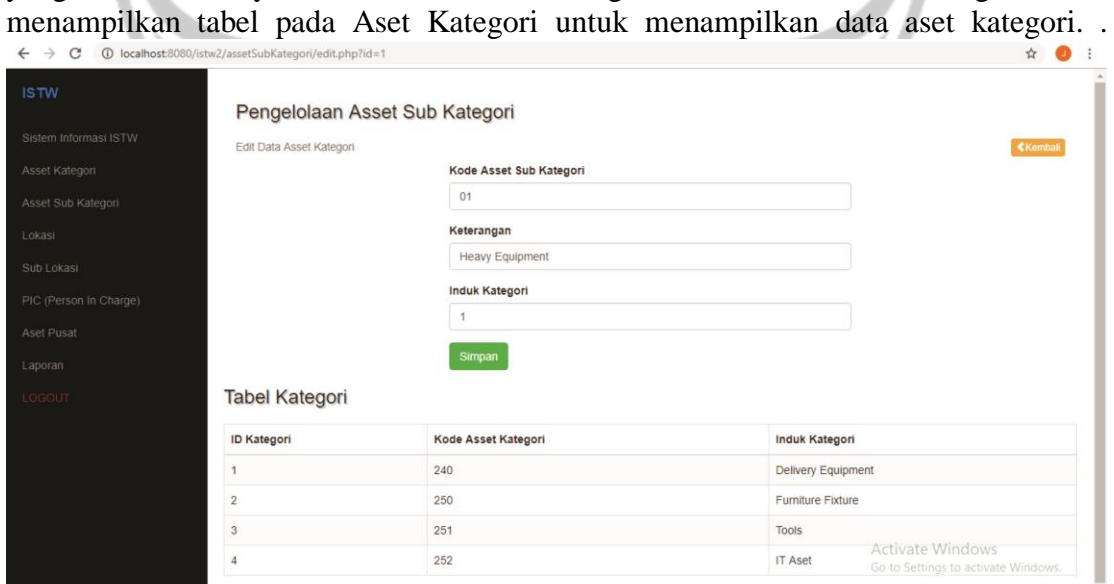

**Gambar 2.10. Edit Aset Sub Kategori**

Tampilan pengelolaan lokasi untuk mengelola Lokasi dengan aksi tambah, cari, edit dan hapus.

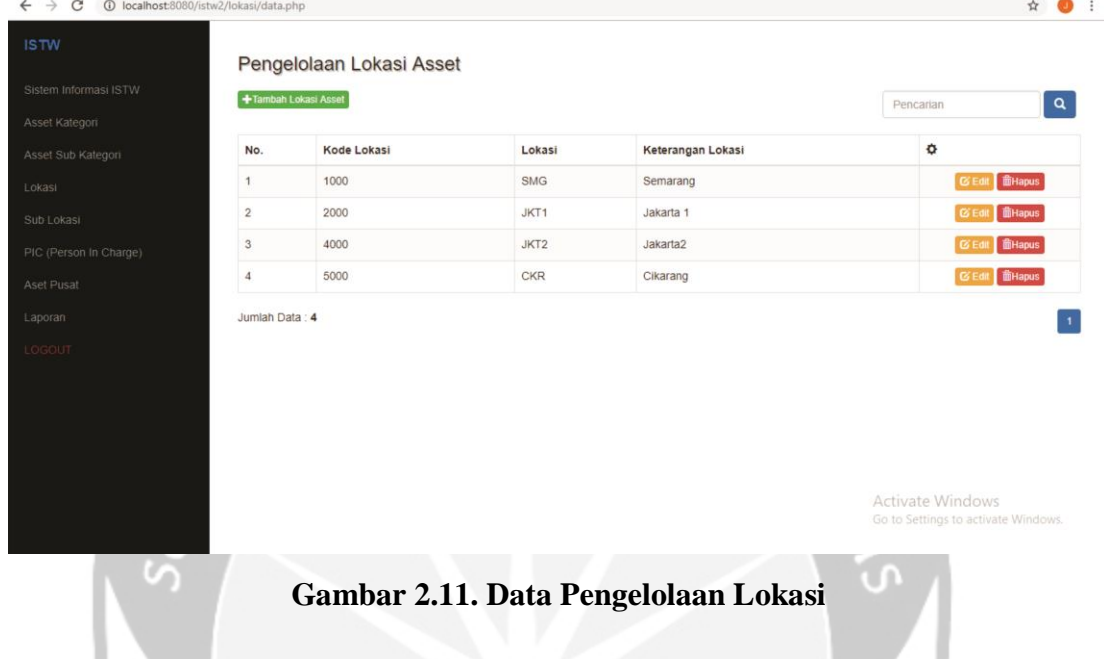

Tampilan untuk melakukan penambahan data pada Lokasi dengan memasukan input data kode, lokasi dan keterangan lokasi untuk ditambahkan ke sistem pengelolaan aset.

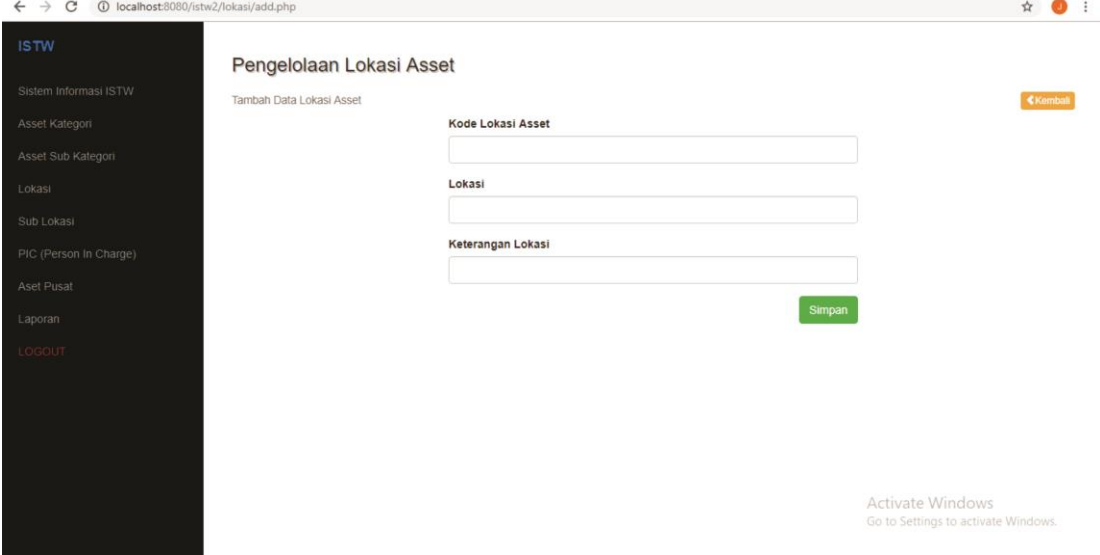

**Gambar 2.12. Tambah Lokasi**

Tampilan untuk melakukan pengubahan data lokasi dengan mengubah data yang sudah ada yaitu kode lokasi dan keterangan aset pada data pengelolaan lokasi.

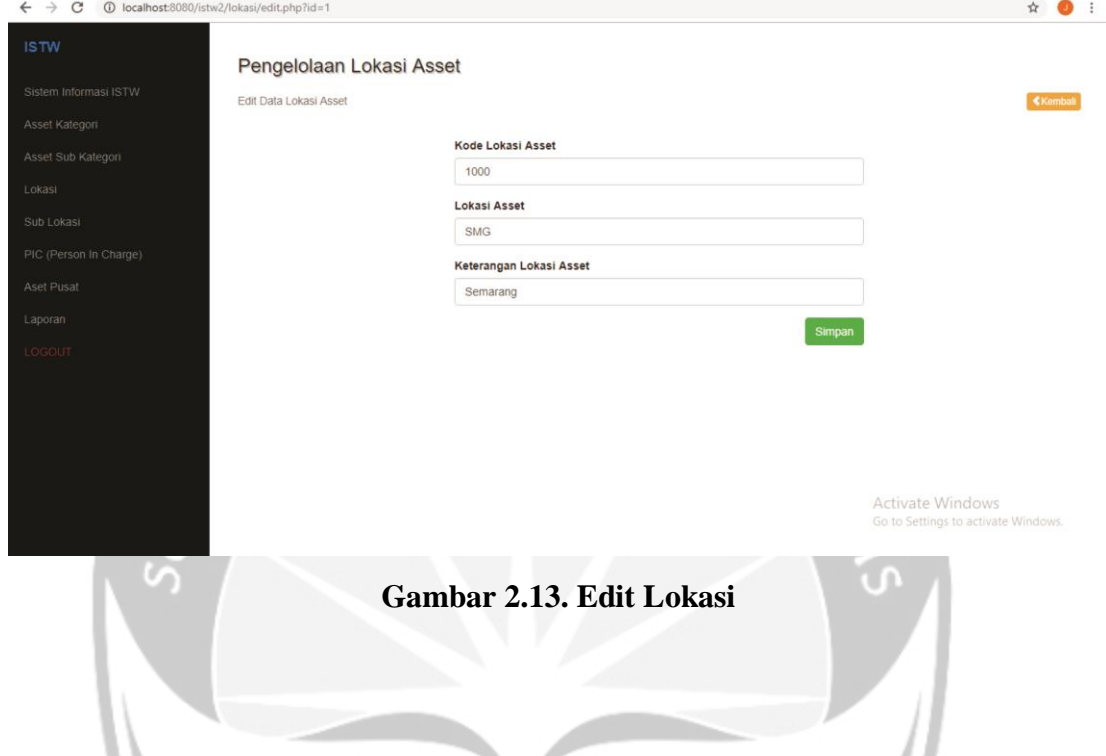

Tampilan pengelolaan Person in Charge untuk mengelola Person in Charge dengan aksi tambah, cari, edit dan hapus

| <b>ISTW</b>                     |              | Pengelolaan Person In Charge |                                                         |                        |
|---------------------------------|--------------|------------------------------|---------------------------------------------------------|------------------------|
| Sistem Informasi ISTW           | +Tambah PIC  |                              | Pencarian                                               | $\alpha$               |
| Asset Kategori                  |              |                              |                                                         |                        |
| Asset Sub Kategori              | No.          | Nama Person In Charge        | ۰                                                       |                        |
| Lokasi                          | $\mathbf{1}$ | Maintenance                  |                                                         | <b>GEdit</b> 前Hapus    |
| Sub Lokasi                      | $\sqrt{2}$   | Sobari                       |                                                         | <b>G'Edit IllHapus</b> |
| Aset Pusat<br>Laporan<br>LOGOUT |              |                              |                                                         |                        |
|                                 |              |                              | Activate Windows<br>Go to Settings to activate Windows. |                        |

**Gambar 2.14. Data Pengelolaan Person In Charge**

Tampilan untuk melakukan penambahan data pada PIC dengan memasukan input data nama person in charge untuk ditambahkan ke sistem pengelolaan aset.

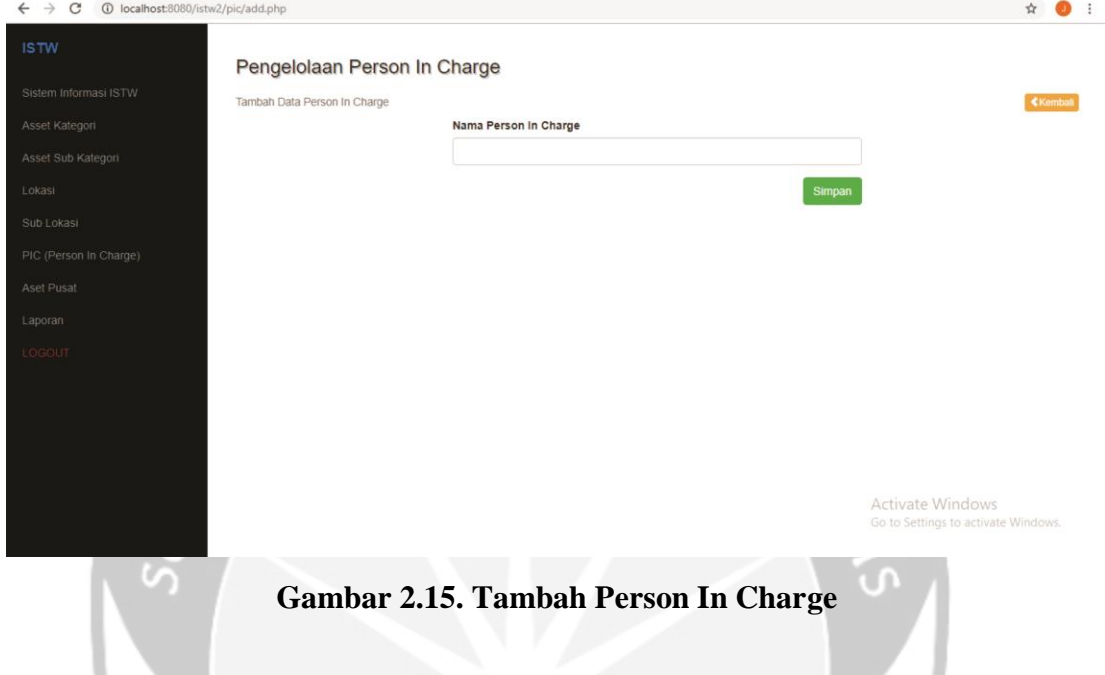

Tampilan untuk melakukan pengubahan data PIC dengan mengubah data yang sudah ada yaitu nama PIC pada data pengelolaan PIC.

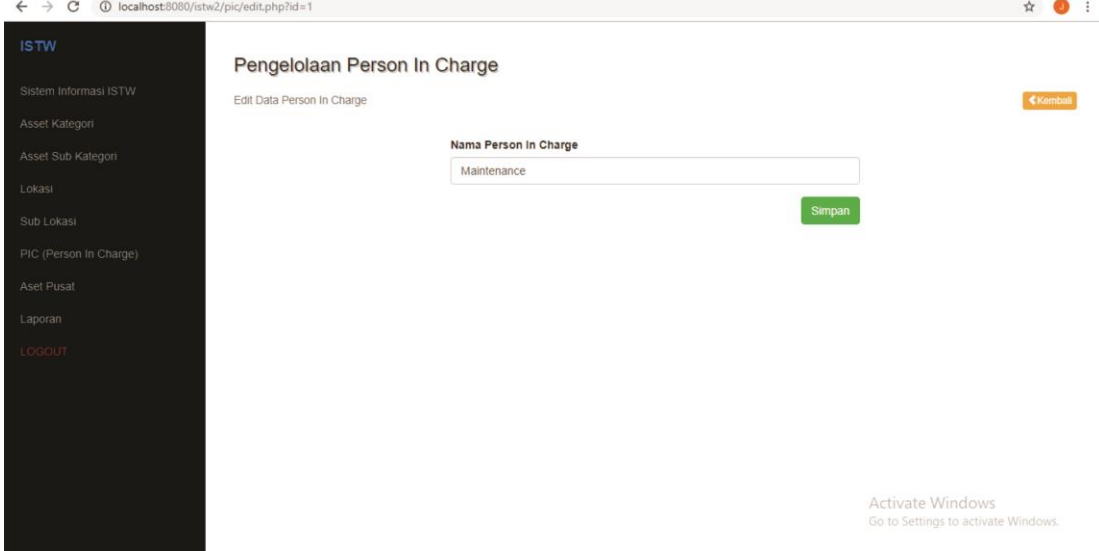

**Gambar 2.16. Edit Person In Charge**

Tampilan pengelolaan aset pusat yang menampilkan serial number, nama aset, induk kataegori, sub kategori, tanggal pembelian, kuantitas harga, life time , lokasi status dan PIC pada aset tersebut.

| No.                     | <b>+Tambah Asset Kategori</b> |                                     |                    |                        |                          |                      |            |                     |            |            |             |
|-------------------------|-------------------------------|-------------------------------------|--------------------|------------------------|--------------------------|----------------------|------------|---------------------|------------|------------|-------------|
|                         |                               |                                     |                    |                        | Pencarian                |                      | $\alpha$   |                     |            |            |             |
|                         | Serial Number                 | Nama Aset                           | Induk Kategori     | Sub Kategori           | <b>Tanggal Pembelian</b> | Kuantitas            | Harga      | Life Time           | Lokasi     | Status PIC |             |
| ٠                       |                               | Chub Lips Safe                      | Delivery Equipment | <b>Heavy Equipment</b> | 1981-01-01               | 1                    | 2479378    | $\overline{2}$      | <b>SMG</b> | <b>ADA</b> | Maintenance |
| $\overline{2}$          |                               | Acroe Filling Cabinet               | Furniture Fodure   | Others                 | 1997-07-01               | 10 <sup>10</sup>     | 4545000    | $\frac{4}{3}$       | <b>SMG</b> | <b>ADA</b> | Maintenance |
| $\mathbf{3}$            |                               | Chitose Charis - 1 st Floor Office  | Furniture Fixture  | Table                  | 1995-01-12               | 11                   | 2144700    | $\frac{1}{4}$       | SMG        | ADA        | Maintenance |
| $\Delta$                |                               | Tables For Workshop                 | Furniture Fixture  | Table                  | 1996-07-01               | $\mathbf{7}$         | 4900000    | $\overline{7}$      | <b>SMG</b> | ADA        | Maintenance |
| $\overline{\mathbf{5}}$ |                               | Sheeraton Chair Office              | Furniture Fixture  | Others                 | 1997-11-01               | 1                    | 2400000    | $\overline{4}$      | SMG        | ADA        | Maintenance |
| 6                       |                               | Meja Sidang Besar                   | Furniture Fodure   | Table                  | 1991-01-01               | j.                   | 1170000    | $\ddot{\textbf{8}}$ | <b>SMG</b> | ADA        | Maintenance |
| $\overline{7}$          |                               | Locker Accroe $16 + 2$              | Furniture Fodure   | Others                 | 1994-01-01               | 18                   | 18033908 4 |                     | <b>SMG</b> | ADA        | Maintenance |
| $\rm ^8$                |                               | Small Drawer Cabinet                | Furniture Fixture  | Others                 | 1997-04-01               | $\overline{2}$       | 2603350    | $\overline{2}$      | <b>SMG</b> | ADA        | Maintenance |
| $\mathbf{9}$            |                               | AC Mitsubishi CAC type PC4BJ-PU 4BJ | Tools              | $AC$                   | 1991-01-01               | $\ddot{\phantom{1}}$ | 7860000    | 8                   | <b>SMG</b> | ADA        | Maintenance |
| 10                      |                               | Chubb Cash Steel                    | Tools              | Others                 | 1997-09-01               | $\ddot{\phantom{1}}$ | 5149000    | $\frac{4}{4}$       | SMG        | ADA        | Maintenance |

**Gambar 2.17. Data Pengelolaan Aset Pusat**

Tampilan penambahan data pada pengelolaan aset pusat yang digunakan untuk menambahkan data pada pengelolaan aset pusat.

|                                             | <b>THE R. P. LEWIS CO., LANSING.</b>      |                          |                           |                                     |
|---------------------------------------------|-------------------------------------------|--------------------------|---------------------------|-------------------------------------|
| $\leftarrow$ $\rightarrow$<br>$\mathcal{C}$ | 1 localhost:8080/istw2/assetPusat/add.php |                          |                           | Q ☆                                 |
| <b>ISTW</b>                                 |                                           |                          |                           |                                     |
| Sistem Informasi ISTW                       | Pengelolaan Asset Pusat                   |                          |                           |                                     |
|                                             | Tambah Data Asset Pusat                   |                          |                           | <b>Criamta</b>                      |
| : Asset Kategori                            |                                           | Serial Number            |                           |                                     |
| Asset Sub Kategori                          |                                           |                          |                           |                                     |
| Lokasi                                      |                                           | Nama Aset                |                           |                                     |
| Sub Lokasi                                  |                                           |                          |                           |                                     |
| PIC (Person in Charge)                      |                                           | Kategori Aset            |                           |                                     |
| Aset Pusat                                  |                                           | Delivery Equipment       | $\mathbf v$               |                                     |
| Laporan                                     |                                           | <b>Sub Kategori Aset</b> |                           |                                     |
| LODOUT                                      |                                           | Heavy Equipment          | $\boldsymbol{\mathrm{v}}$ |                                     |
|                                             |                                           | Tanggal Pembelian        |                           |                                     |
|                                             |                                           | mm/dd/yyyy               |                           |                                     |
|                                             |                                           | Kuantitas                |                           |                                     |
|                                             |                                           |                          |                           |                                     |
|                                             |                                           | Harga                    |                           |                                     |
|                                             |                                           |                          |                           |                                     |
|                                             |                                           | Lifetime                 |                           |                                     |
|                                             |                                           |                          |                           |                                     |
|                                             |                                           | Lokasi                   |                           |                                     |
|                                             |                                           | SMG                      | $\boldsymbol{\mathrm{v}}$ |                                     |
|                                             |                                           | <b>Status Aset</b>       |                           |                                     |
|                                             |                                           | Tersedia                 | $\pmb{\mathtt{v}}$        |                                     |
|                                             |                                           | Person In Charge         |                           |                                     |
|                                             |                                           | Maintenance              | $\pmb{\mathrm{v}}$        | Activate Windows                    |
|                                             |                                           |                          | Simpan                    | Go to Settings to activate Windows. |

**Gambar 2.18. Tambah Aset Pusat**

Tampilan pengubahan data aset pusat yang menampilkan data aset pusat yang akan di perbarui pada pengelolaan aset pusat.

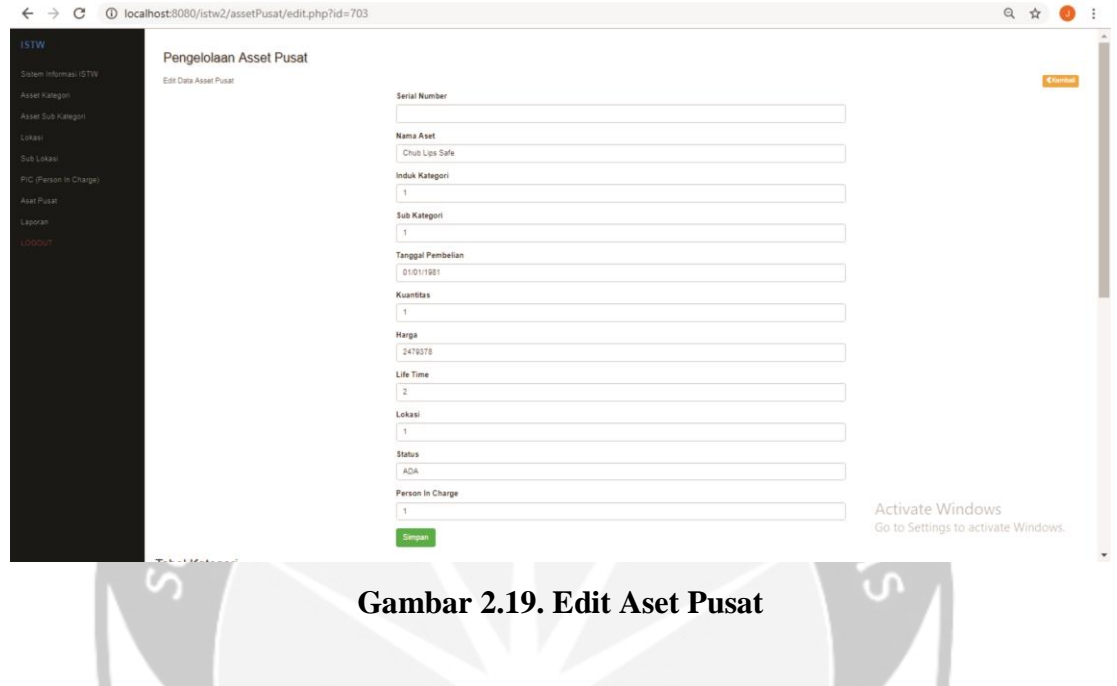

Tampilan halaman untuk pengelolaan laporan PT Indonesia Steel Tube Works dengan 3 jenis laporan yaitu aset berdasarkan lokasi, kategori dan tahun.

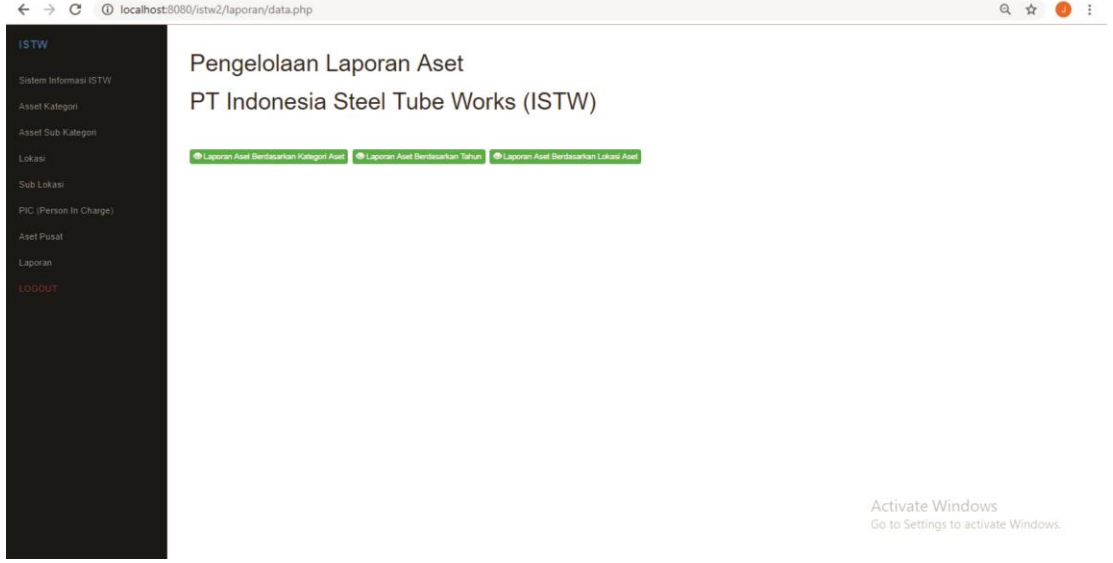

**Gambar 2.20. Tampilan Laporan Aset**

Tampilan laporan pengelolaan aset berdasarkan kategori yaitu Delivery Equipment, Furniture Fixture, Tools dan IT Aset.

| Sistem Informasi ISTW  |                                  |                                                  | Laporan Aset Berdasarkan Kategori |                         |                    |                       |                           |                  |                                                                 |            |                      |
|------------------------|----------------------------------|--------------------------------------------------|-----------------------------------|-------------------------|--------------------|-----------------------|---------------------------|------------------|-----------------------------------------------------------------|------------|----------------------|
|                        |                                  |                                                  |                                   |                         |                    |                       |                           |                  |                                                                 |            | Kremter              |
|                        |                                  |                                                  |                                   |                         |                    |                       |                           |                  |                                                                 |            |                      |
|                        |                                  | Kategori DELIVERY EQUIPMENT                      |                                   |                         |                    |                       |                           |                  |                                                                 |            |                      |
| <b>Nomor</b>           |                                  | Nama Aset                                        | Induk Kategori                    | Sub Kategori            |                    | Tanggal               | Kuantitas                 | Harga            | Life Time                                                       | Lokasi     | <b>Status</b>        |
| 1                      |                                  | Chub Lips Safe                                   | Delivery Equipment                | Heavy Equipment         |                    | 1981-01-01            | $\mathbf{I}$              | 2479378          | $\overline{2}$                                                  | <b>SMG</b> | ADA                  |
| PIC (Person In Charge) | Jumlah Data : 1                  |                                                  |                                   |                         |                    |                       |                           |                  |                                                                 |            |                      |
|                        |                                  | Kategori FURNITURE FIXTURE                       |                                   |                         |                    |                       |                           |                  |                                                                 |            |                      |
| Nomor                  |                                  | Nama Aset                                        |                                   | Induk Kategori          | Sub Kategori       | Tanggal               | Kuantitas                 | Harga            | Life Time                                                       | Lokasi     | <b>Status</b>        |
|                        |                                  | Acroe Filling Cabinet                            |                                   | Furniture Fixture       | Others             | 1997-07-01            | 10                        | 4545000          | $\overline{4}$                                                  | SMG        | ADA                  |
| $\overline{2}$         |                                  | Chitose Charis - 1 st Floor Office               |                                   | Furniture Fixture       | Table              | 1995-01-12            | 11                        | 2144700          | $\boldsymbol{4}$                                                | <b>SMG</b> | ADA                  |
|                        |                                  | Tables For Workshop                              |                                   | Furniture Fixture       | Table              | 1996-07-01            | $\tau$                    | 4900000          | $\overline{7}$                                                  | SMG        | <b>ADA</b>           |
| 3                      |                                  |                                                  |                                   |                         | Others             | 1997-11-01            | $\mathbf{1}$              | 2400000          | $\ddot{a}$                                                      | <b>SMG</b> | ADA                  |
| 4                      |                                  | Sheeraton Chair Office                           |                                   | Furniture Fixture       |                    |                       |                           |                  |                                                                 |            |                      |
| 5                      |                                  | Meja Sidang Besar                                |                                   | Furniture Fixture       | Table              | 1991-01-01            | $\mathbf{1}$              | 1170000          | 8                                                               | SMG        | <b>ADA</b>           |
| $\delta$               |                                  | Locker Accroe $16 + 2$                           |                                   | Furniture Fixture       | Others             | 1994-01-01            | 18                        | 18033908         | $\ddot{a}$                                                      | <b>SMG</b> | ADA                  |
| 7                      |                                  | Small Drawer Cabinet                             |                                   | Furniture Fixture       | Others             | 1997-04-01            | $\overline{2}$            | 2603350          | $\overline{2}$                                                  | SMG        | ADA                  |
|                        | Jumlah Data: 7<br>Kategori TOOLS |                                                  |                                   |                         |                    |                       |                           |                  |                                                                 |            |                      |
|                        |                                  |                                                  |                                   |                         |                    |                       |                           |                  |                                                                 |            |                      |
| Nomor                  |                                  | Nama Aset<br>AC Mitsubishi CAC type PC4BJ-PU 4BJ |                                   | Induk Kategori<br>Tools | Sub Kategori<br>AC | Tanggal<br>1991-01-01 | Kuantitas<br>$\mathbf{1}$ | Harga<br>7860000 | Activate fime Ind Cokesi<br>Go to Settings to activate Windows. | <b>SMG</b> | <b>Status</b><br>ADA |

**Gambar 2.21. Laporan Aset Berdasarkan Kategori**

Tampilan laporan pengelolaan aset berdasarkan tahun dengan interval tahun selama 10 tahun untuk laporan pengelolaan aset tersebut.

|                            |                                     | Laporan Aset Berdasarkan Tahun |                   |              |            |               |          |                      |            |               |
|----------------------------|-------------------------------------|--------------------------------|-------------------|--------------|------------|---------------|----------|----------------------|------------|---------------|
|                            |                                     |                                |                   |              |            |               |          |                      |            |               |
|                            |                                     |                                |                   |              |            |               |          |                      |            |               |
|                            | Tahun 1980 - 1990                   |                                |                   |              |            |               |          |                      |            |               |
| Nomor                      | Nama Aset                           | <b>Induk Kategori</b>          | Sub Kategori      |              | Tanggal    | Kuantitas     | Harga    | Life Time            | Lokasi     | <b>Status</b> |
| ٠                          | Chub Lips Safe                      | Delivery Equipment             | Heavy Equipment   |              | 1981-01-01 | $\mathcal{I}$ | 2479378  | $\overline{z}$       | SMG        | ADA           |
| Jumlah Data : 1            |                                     |                                |                   |              |            |               |          |                      |            |               |
| Tahun 1991 - 2000<br>Nomor | Nama Aset                           |                                | Induk Kategori    | Sub Kategori | Tanggal    | Kuantitas     | Harga    | Life Time            | Lokasi     | <b>Status</b> |
|                            | Acroe Filling Cabinet               |                                | Furniture Fixture | Others       | 1997-07-01 | 10            | 4545000  | $\sim$               | <b>SMG</b> | <b>ADA</b>    |
| $\overline{z}$             | Chitose Charls - 1 st Floor Office  |                                | Furniture Fixture | Table        | 1995-01-12 | 11            | 2144700  | $\sim$               | SMG        | ADA           |
| $\overline{\mathbf{3}}$    | Tables For Workshop                 |                                | Furniture Floture | Table        | 1998-07-01 | $\tau$        | 4900000  | $\tau$               | SMG        | ADA           |
| $\overline{4}$             | Sheeraton Chair Office              |                                | Furniture Foture  | Others       | 1997-11-01 | 11            | 2400000  | $\ddot{\phantom{1}}$ | SMG        | <b>ADA</b>    |
| 5                          | Meja Sidang Besar                   |                                | Furniture Foture  | Table        | 1991-01-01 | $\mathcal{L}$ | 1170000  | ×                    | SMG        | ADA           |
| $\overline{\phantom{a}}$   | Locker Accroe $16 + 2$              |                                | Furniture Fixture | Others       | 1994-01-01 | 18            | 18033908 | $\sim$               | <b>SMG</b> | ADA           |
| $\overline{z}$             | Small Drawer Cabinet                |                                | Furniture Fixture | Others       | 1997-04-01 | $\mathbf{2}$  | 2803350  | $\overline{2}$       | SMG        | <b>ADA</b>    |
| R                          | AC Mitsubishi CAC type PC4BJ-PU 4BJ |                                | Tools             | AC.          | 1991-01-01 | 1             | 7860000  | s                    | SMG        | <b>ADA</b>    |
|                            | Chubb Cash Steel                    |                                | Tools             | Others       | 1997-09-01 | $\mathbf{1}$  | 5149000  | $\overline{4}$       | <b>SMG</b> | <b>ADA</b>    |
| ×                          |                                     |                                | Tools             | Table        | 1998-08-01 | $\circ$       | 2583000  | $\epsilon$           | SMG        | ADA           |

**Gambar 2.22. Laporan Aset Berdasarkan Tahun**

### **BAB III**

### **HASIL PEMBELAJARAN**

#### <span id="page-46-1"></span><span id="page-46-0"></span>**3.1 Manfaat Kerja Praktek**

Manfaat dari kerja praktek yang penulis alami sangat banyak mulai dari dapat mengimplementasikan hal yang diajarkan selama perkuliahan hingga mendapat pengalaman baru pada dunia kerja. Kegiatan kerja praktek mengajarkan penulis untuk mengetahui dunia kerja yang sebenarnya, mulai dari datang tepat waktu, mendapatkan tugas dari atasan, hingga menyelesaikan tugas yang telah diberikan. Pengalaman kerja praktek yang dialami penulis bukan hanya sekedar pengalaman yang berkaitan dengan ilmu yang diajarkan selamat perkuliahan, banyak hal yang dirasakan oleh penulis selama melaksanakan kerja praktek seperti berinteraksi dengan orang baru. Penulis mengetahui teknologi baru yang digunakan oleh perusahaan dengan memanfaatkan ilmu teknologi yang ada pada perusahaan.

Kerja praktek yang dilaksanakan penulis mengajarkan penulis untuk melakukan analisis sistem yang telah ada pada perusahaan, dan menyelesaikan masalah tersebut. Penulis dapat belajar bagaimana sistem yang telah ada pada perusahaan dan bagaimana membuat sistem tersebut dapat bekerja lebih baik. Mulai dari perancangan sistem, pembangunan sistem hingga implementasi sistem terhadap penggunanya sendiri. Pelajaran yang didaptkan oleh penulis sangat banyak mulai dari menambah ilmu coding menggunakan bahasa PHP, memahami framework Bootstrap, memahami pengelolaan database menggunakan MySQL. Selain itu penulis dapat mempelajari hal baru yaitu tentang pengelolaan aset yang ternyata merupakan hal penting pada perusahaan, meskipun penulis masih kurang memahami tentang pengelolaan aset.

Selama kegiatan kerja praktek yang dilaksanakan kurang lebih 2 bulan, penulis belajar bagaimana cara berkomunikasi yang baik dengan orang lain, memahami

keinginan pengguna, saling bertukar ide antara satu sama lain. PT Indonesia Steel Tube Works memiliki karyawan yang ramah sehingga penulis merasa nyaman di tempat tersebut. Penulis belajar beradaptasi dengan lingkungan baru yaitu lingkungan kerja.

#### <span id="page-47-0"></span>**3.2 Penerapan Ilmu dalam Kerja Praktek**

.

Selama kerja praktek yang dilaksanakan oleh penulis, penulis mendapatkan tugas untuk membuat Sistem Informasi Pengelolaan Aset PT Indonesia Steel Tube Works (ISTW) Semarang. Sistem Informasi Pengelolaan Aset PT Indonesia Steel Tube Works (ISTW) dibuat oleh penulis mulai dari pembuatan dokumen Spesifikasi Kebutuhan Perangkat Lunak hingga pembuatan sistem dengan basis web. Penulis menggunakan bahasa pemrograman HTML, CSS, Java Script dan PHP serta dengan bantuan framework Bootstrap 4.0 yang telah diajarkan selama perkuliahan di mata kuliah Projek Pengembangan Perangkat Lunak. Penulis memerlukan waktu kurang lebih seminggu untuk menyelesaikan pembuatan dokumen dan untuk menyelesaikan projek yang dibuat sekitar 2 minggu.

Pembuatan Sistem Informasi Pengelolaan Aset PT ISTW dibangun dengan basis web dengan menggunakan HTML dengan bahasa pemrograman PHP. Penulis belajar menggunakan HTML selama diperkuliahan di mata kuliah Pemrograman Web dan belajar menggunakan bahasa pemrograman PHP pada mata kuliah Projek Pengembangan Perangkat Lunak. Penulis terbiasa dengan bahasa yang digunakan selama pembuatan sistem informasi tersebut. Sistem yang dibangun merupakan sistem yang berbasis web sehingga memerlukan bahasa pemrograman HTML yang dikolaborasikan dengan CSS dan JavaScript untuk membuat sistem tersebut.

Pengetahuan penulis semakin bertambah selama kegiatan kerja praktek dilaksanakan dengan saling berkomunikasi dengan pembimbing lapangan. Ilmu yang didaptkan oleh penulis melalui obrolan – obrolan yang sering dilakukan penulis dengan pembimbing lapangan. Informasi tentang perkembangan teknologi penulis dapatkan selama kegiatan kerja praktek berlangsung. Teknologi yang telah ada di perusahaan yang dapat menjadi gambaran penulis bagaimana kerja di bidang teknologi informasi.

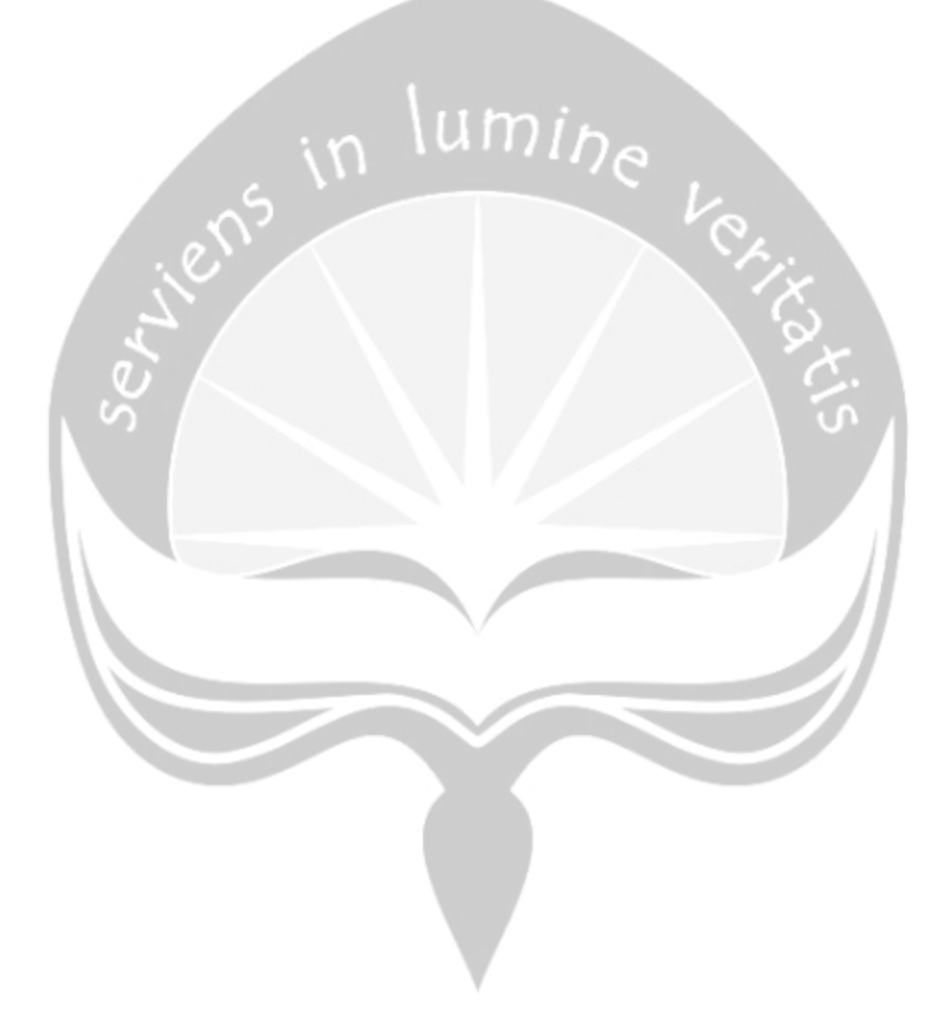

### **BAB IV**

### **KESIMPULAN**

<span id="page-49-0"></span>Kesimpulan yang didapatkan penulis selama menjalani kerja praktek kurang lebih selama tiga puluh hari antara lain :

- 1. Kegiatan kerja praktek sangat bermanfaat bagi mahasiswa dalam mempersiapkan diri sebelum terjun dalam dunia kerja.
- 2. Masih banyak ilmu yang perlu dipelajari oleh mahasiswa selama di masa perkuliahan dibandingkan di dunia kerja, sehingga kerja praktek memberikan sarana bagi mahasiswa untuk mempelajari berbagai macam hal yang tidak diajarkan selama masa perkulaiahan
- 3. Mahasiswa memerlukan keahlian dalam bentuk soft skill yaitu keterampilan sosial dengan orang lain seperti kemampuan bekerja sama dalam tim, kemampuan beradaptasi dengan lingkungan baru , kemampuan berkomunikasi yang baik dan benar. Kemampuan tersebut sangat diperlukan di dunia kerja karena mahasiswa tidak mungkin bekerja secara individu melainkan bekerjasama dengan orang lain.